# **ÐÍIDRO KRISTÂLU DISPLEJA TV 37/42PFL7562D**

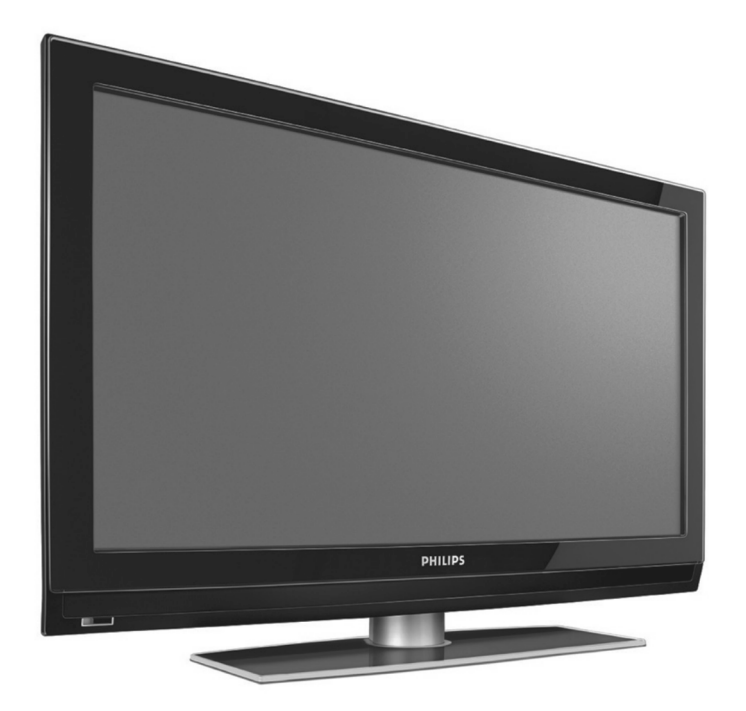

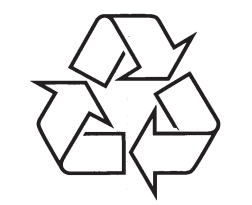

Tiecieties ar Philips Internetâ http://www.philips.com

www.philips.com/support

Lietoðanas instrukcija

# *PIEZÎMES*

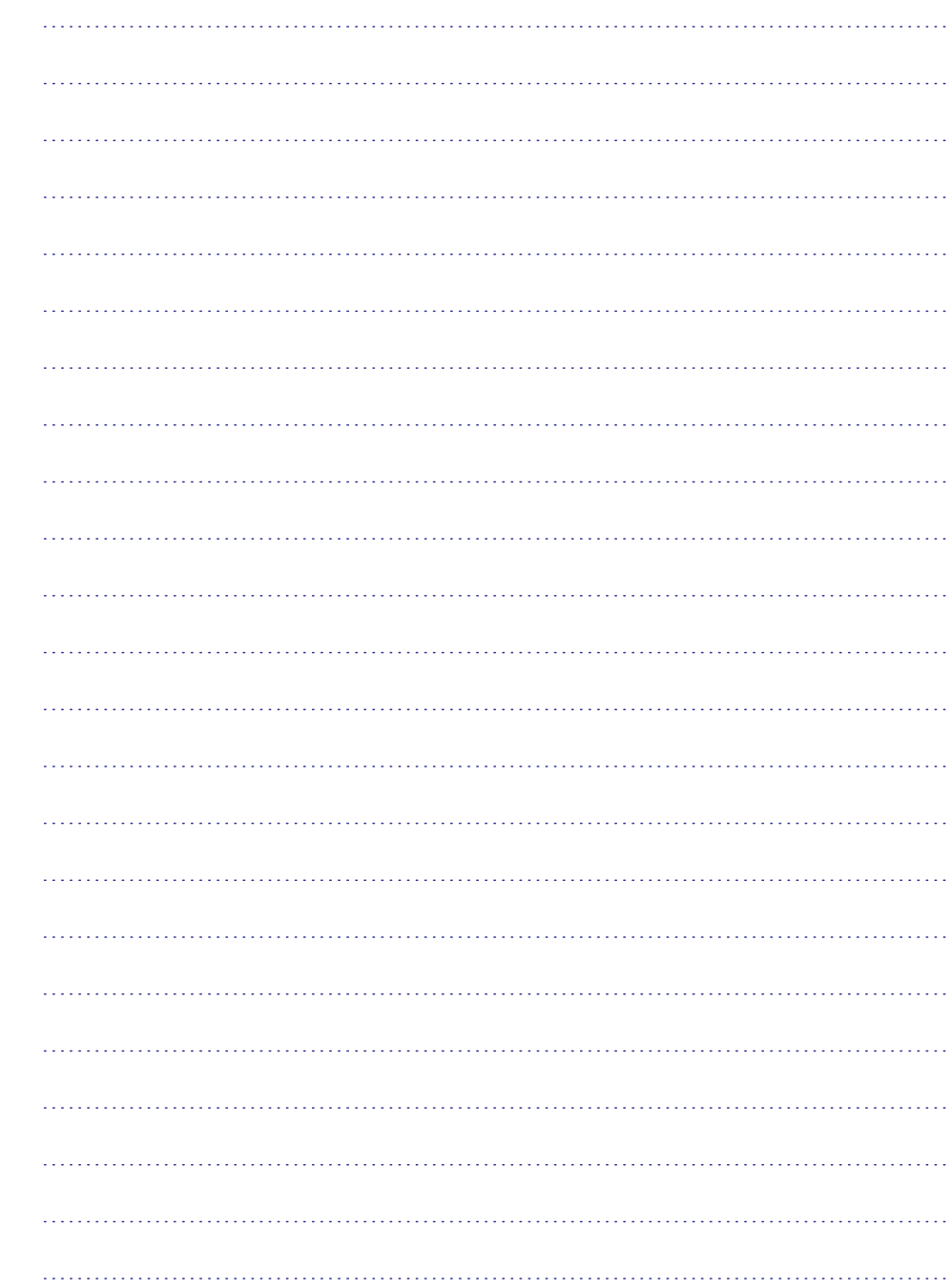

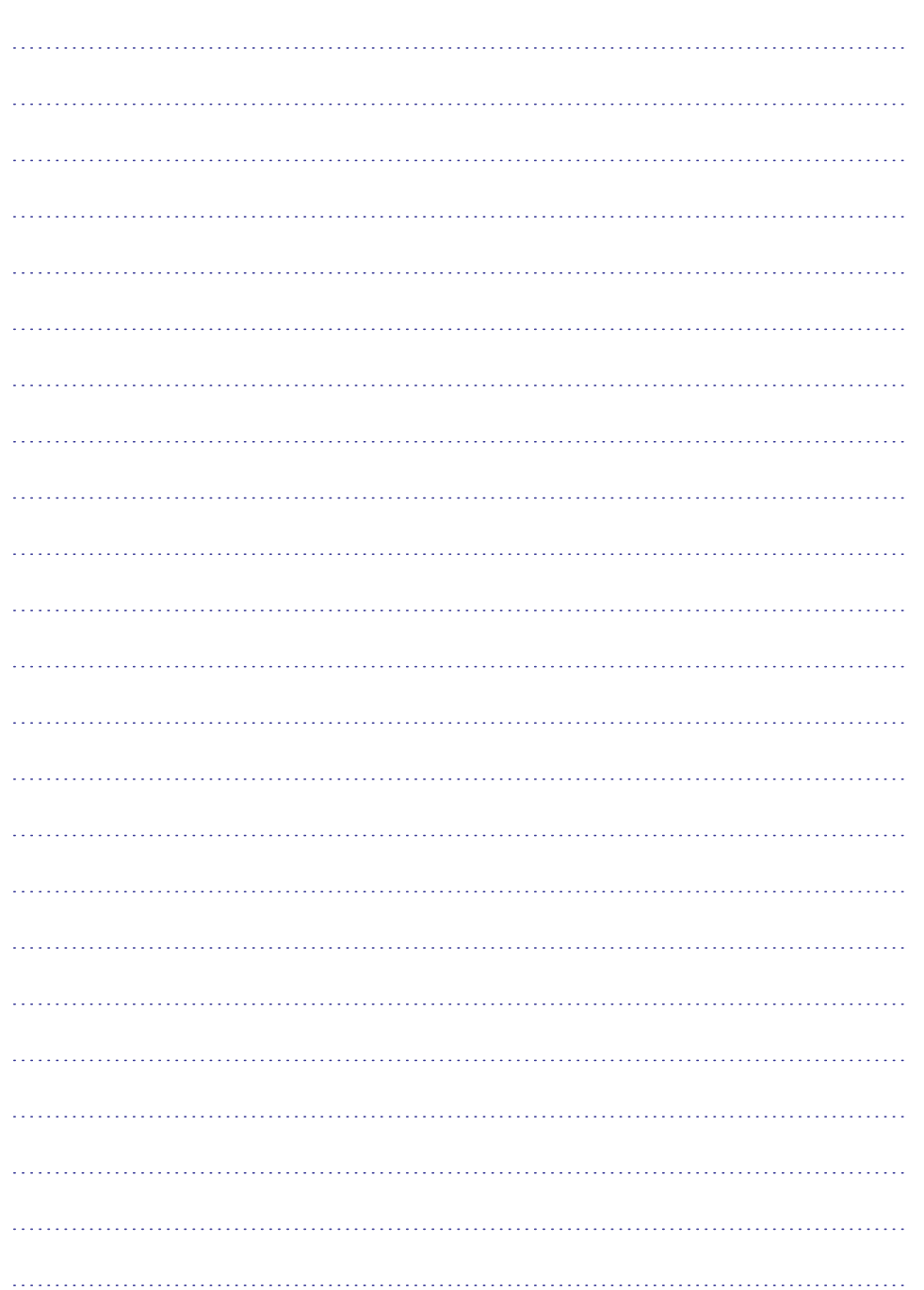

# **SATURS**

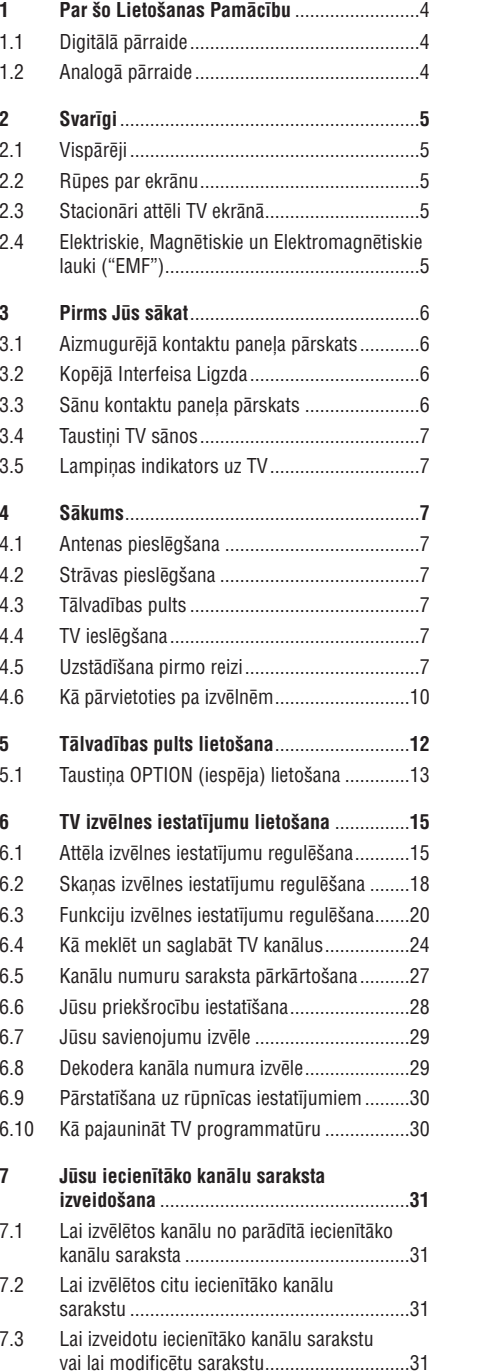

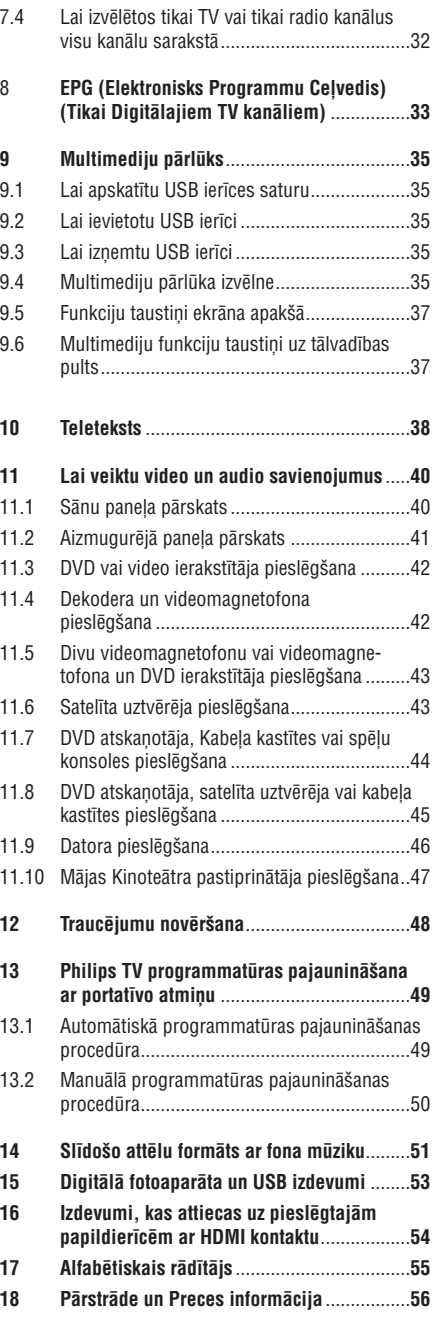

8

# **1 PAR ÐO LIETOÐANAS PAMÂCÎBU**

Ðî pamâcîba satur visu informâciju, kâda Jums bûs vajadzîga, lai sâkotnçji uzstâdîtu un darbinâtu Jûsu jauno TV. Izlasiet arî palîdzîbas tekstus, kas tiek parâdîti ekrâna apakðâ.

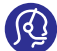

Ja ðî lietoðanas pamâcîba nesniedz atbildi vai ja 'Traucçjumu novçrðana' neatrisina Jûsu TV problçmu, zvaniet vietçjam Philips Klientu vai Servisa centram. Skatiet komplektā iekļauto

Vispasaules garantijas talonu. Pirms zvanît Philips klientu atbalsta dienestam, sagatavojiet Modela un Preces numurus (ko Jûs varat atrast Jûsu televizora aizmugurç vai apakðâ, vai uz iepakojuma).

Modelis: ..................................................... Preces Nr.: ............................................................

#### **1.1 Digitâlâ pârraide**

Papildus analogo pārraižu uztveršanai, Jūsu TV ir iebūvēts TV uztvērējs, kas uztver, atkodē un parāda digitâlos televîzijas signâlus.

Digitālie TV un radio kanāli ir pieejami un atskanojami:

- ja Jûsu apkârtnç ir Digitâlâ Video Pârraides Zona  $(DVB-T)$ ;
- un ja DVB-T signâlu atbalsta Jûsu TV valstî, kurâ Jûs dzîvojat. Atbalstîto valstu sarakstu meklçjiet www.philips.com/support.

#### **1.2 Analogâ pârraide**

Ja Jûsu apkârtnç netiek pârraidîts digitâlais signâls, TV uztvers tikai analogos kanâlus.

Esot frekvencç, kur tiek pârraidîts DVB signâls, uztvērējs centīsies atkodēt analogo TV kanālu, tādēļ netiks râdîts video.

# **17 ALFABÇTISKAIS RÂDÎTÂJS**

- pârsaukðana27 pârstatîðana uz rûpnîcas iestatîjumiem30 pârstrâde56 pārvietošanās pa izvēlnēm10 PIN kods22 pixel plus17 priekšrocību izvēlne28 programmas virsraksts28 programmatûras pajauninâðana50
- pulkstenis13 radio kanâli25rûpes par ekrânu5 rûpnîcas iestatîjumi30

sânu kontakti6satelīta uztvērēis43 savienojumi29.40 skalums6 skanas regulēšanas izvēlne18 slīdošo attēlu formāts51  $sn\bar{e}$ le40.44 spilgtums16 Subtitri20T.O.P. teleteksta lapas38

# **PÂRSTRÂDE**

 $\overset{\text{\tiny{(3)}}}{\gg}$  Šīs preces iepakojums ir paredzēts pārstrādājams. Ievērojiet vietējos noteikumus par pareizu atbrîvoðanos no iepakojuma.

#### **Atbrîvoðanâs no Jûsu vecâ aprîkojuma**

Jūsu ierīce ir veidota un ražota, izmantojot augstas kvalitātes materiālus un sastāvdaļas, ko var pârstrâdât un lietot atkârtoti.

 $\boxtimes$ 

Ja šis pārsvītrotās ritenotās miskastes simbols ir pievienots precei, tas nozîmç, ka ierîce atbilst Eiropas Direktîvai 2002/976/EC.

Lūdzam apzināt vietējo atsevišķās savākšanas sistēmu elektriskajām un elektroniskajâm precçm. Lûdzam rîkoties atbilstoði vietējiem noteikumiem un neatbrīvoties no vecā aprîkojuma kopâ ar sadzîves atkritumiem.

Pareiza atbrīvošanās no vecā aprīkojuma palīdzēs novērst iespējamas negatīvas sekas videi un cilvēku veselîbai.

#### **Atbrîvoðanâs no baterijâm**

Komplektā iekļautās baterijas nesatur smagos metālus dzîvsudrabu un kadmiju. Lûdzam uzzinât, kâ atbrîvoties no vecām baterijām saskanā ar vietējiem noteikumiem.

#### **Preces informâcija**

tâlvadîbas pults7 taustinš OK12 teleteksta izvēlne39 teleteksts40

tonis16

usb40usb ierîce35

telpiskās skanas režīms19

traucējumu novēršana48 TV ieslēgšana7 tv izvēlnes iestatījumi14

uzstâdîðana pirmo reizi7 uzstādīšanas izvēlne24

valoda uz ekrâna8valodu priekðrocîbas24 valsts izvēle25 VCR45

vçlamâ audio valoda24vçlamâ subtitru valoda24Videomagnetofons40

- Jūsu TV patērē enerģiju gaidīšanas režīmā. Enerģijas patēriņš veicina gaisa un ūdens piesārņojumu. Ļoti zems gaidīšanas režīma strāvas patērinš.  $\bullet$
- Specifikâcijas: skatît preces bukletu www.philips.com/support.
- Ja Jums nepiecieðama papildus palîdzîba, lûdzam zvanît klientu atbalsta centriem Jûsu valstî. Attiecîgie telefona numuri un adreses ir dotas komplektâ iekļautajā Vispasaules garantijas talonā.  $\bullet$

# **2 SVARÎGI**

#### **2.1 Vispârçji**

Nepieslēdziet TV strāvai un nepiestipriniet to pie sienas, kamçr nav veikti visi savienojumi.

- Novietojiet TV, kur vçlaties, bet pârliecinieties, ka pa ventilācijas atverēm brīvi cirkulē gaiss.
- Nenovietojiet TV slēgtā telpā, kā grāmatu plaukts vai līdzīga mēbele. 0
- Lai izvairîtos no nedroðâm situâcijâm, tuvumâ nedrîkst novietot nekâdus atklâtas liesmas avotus, kâ aizdedzinâtas sveces.
- Izvairieties no karstuma, tieðas saules gaismas un paklaušanas lietum vai ūdenim.  $\blacksquare$

#### **2.2 Rûpes par ekrânu**

- Neaizskariet, nespiediet, neberzçjiet un nesitiet ekrânu ar neko cietu, jo tâdçjâdi var neatgriezeniski saskrâpçt vai sabojât ekrânu.
- Neaizskariet virsmu ar kailâm rokâm vai taukainâm lupatām (dažas kosmētikas ir kaitīgas ekrānam).
- Atvienojiet TV no strâvas padeves, pirms ekrâna tîrîðanas.0
- Kad virsma kļūst putekļaina, viegli tīriet to ar absorbējošu kokvilnu vai citiem mīkstiem materiâliem, kâ zamðâdas lupata.  $\bullet$
- $\bullet$  Menoņemiet aizsargājošo plēvi pirms savienojumu un stiprinâjumu pabeigðanas. Rîkojieties piesardzîgi.
- Lai tîrîtu gludo TV priekðu, lietojiet tikai mîkstu drēbi.  $\bullet$
- Notīriet ūdens pilienus cik ātri iespējams. To ilga saskarsme ar ekrânu izraisa deformâcijas un krâsu izhalēšanu  $\bullet$

#### **2.3 Stacionâri attçli TV ekrânâ**

Plazmas Displeja paneliem ir raksturīgi, ka viena attēla rādīšana ilgu laiku var radīt pastāvīgu pēc-attēlu, kas paliek TV ekrânâ. Tas tiek saukts par fosfora iedegumu.

Normālai TV lietošanai sevī jāiekļauj attēlu rādīšanu, kas satur nepārtraukti kustīgus un mainīgus attēlus. kas aizpilda ekrânu.

Stacionāru attēlu piemēri (šis nav visu iekļaujošs saraksts, Jūs varat uzskaitīt vēl citus skatīšanās laikā):

- TV un DVD izvēlnes: DVD diska saturs:  $\bullet$
- Melnâs joslas: ja ekrâna kreisajâ un labajâ pusç parâdâs melnas joslas, ir ieteicams nomainît ekrāna formātu, lai attēls aizpilda visu ekrānu;  $\bullet$
- TV kanâla logo: ir problçma, ja tie ir spilgti un nekustîgi. Kustîgas vai zema kontrasta grafikas retâk izraisa nevienâdu ekrâna novecoðanos;
- Akciju tirgus reklâmas: tiek râdîtas TV ekrâna apakðâ;
- Iepirkumu kanâlu logo un cenu piedâvâjumi: spilgti un râdîti nepârtraukti vai atkârtoti vienâ un tajâ paðâ vietâ TV ekrânâ.  $\bullet$

Nekustīgu attēlu piemēri sevī iekļauj arī logo, datora attēlus, laika parādīšanu, teletekstu un attēlus, kas tiek rādīti 4:3 režīmā, statiskos attēlus vai simbolus utt.

Rûpîgi pievçrsiet uzmanîbu ðîm piezîmçm. Garantija neattiecas uz bojājumiem, kas radušies, nenemot vçrâ augstâk minçtos brîdinâjumus par stacionāriem attēliem

#### **Padoms**

skatoties samaziniet kontrastu un spilgtumu.

#### **2.4 Elektriskie, Magnçtiskie un Elektromagnçtiskie lauki ("EMF")**

- Philips Royal Electronics ražo un pārdod daudz patçrçtâjiem domâtas preces, kas, kâ jebkura elektriska ierîce, var pârraidît un uztvert elektro magnçtiskos signâlus.
- Viens no vadoðajiem Philips Biznesa principiem ir pienemt visus nepieciešamos veselības un droðîbas mçrus mûsu ierîcçm, lai tâs atbilst visâm prasībām un iekļaujas EMF standartos, kas piemērojami preču ražošanas brīdī.
- Philips ir apnēmies attīstīt, ražot un tirgot preces, kam nav negatîvas ietekmes uz veselîbu.  $\bullet$
- Philips apstiprina, ka tâ preces labi kalpo to lietošanas mērkiem, ir drošas lietošanā, saskanā ar mûsdienâs pieejamajiem zinâtniskajiem pçtîjumu rezultâtiem.
- Philips spçlç aktîvu lomu starptautisko EMF un droðîbas standartu izstrâdâðanâ, padarot iespējamu pielietot Philips precēs papildus uzlabojumus un standartizējumus vēl pirms tie ir pieņemti.

# **3 PIRMS JÛS SÂKAT**

#### -**Brîdinâjums**

Nepieslçdziet strâvas vadu rozetei TV apakðâ un sienas kontaktam, un nepiestipriniet TV sienai, pirms nav veikti visi savienojumi.

Pirms Jûs ieslçdzat Jûsu TV, pieslçdziet visu papildus aprîkojumu. Skatît 'Lai veiktu video un audio savienojumus', 40.lpp.

#### **3.1 Aizmugurçjâ kontaktu paneïa pârskats**

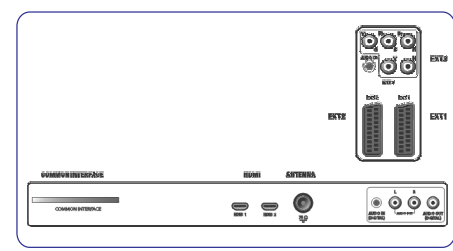

Ir plašs audio un video aprīkojuma loks, ko var pieslēgt pie Jûsu TV. Skatît 'Lai veiktu video un audio savienojumus', 43.lpp.

**EXT1**var apstrâdât CVBS, RGB un Audio L/R;

**EXT2**var apstrâdât CVBS, S-VIDEO, RGB un Audio L/R;

**EXT3**var apstrâdât YPbPr, RGB H/V un Audio L/R;

**HDMI 1** un **2**.

**Atbalstîtie video formâti:**480i, 480p, 576i, 576p, 720p, 1080i.

#### -**Brîdinâjums**

Atvienojiet visus strâvas avotus, pirms jebkâdu savienojumu veikðanas.

#### **Padoms**

Papildierīces ar RGB izeju ir ieteicams pieslēgt pie **EXT1** vai **EXT2**, jo RGB sniedz labāku attēla kvalitāti;

#### **3.2 Kopçjâ Interfeisa ligzda**

#### -**Brîdinâjums**

Pirms jebkâds modulis tiek ievietots Kopçjâ Interfeisa ligzdā, izslēdziet Jūsu TV.

#### **Piezîme**-

Ðî funkcija ir pieejama tikai noteiktâs valstîs.

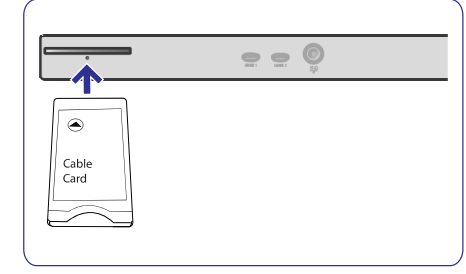

Lai sanemtu kodētus DTV signālus, Jums vajadzēs CA (Nosacîjumu Piekïuves) moduli un Gudro karti, ko piedâvâ pakalpojuma sniedzçjs.

- CA modulis var padarīt iespējamus papildus pakalpojumus, piemēram, maksas TV.  $\bullet$ Sazinieties ar Kopçjâ Interfeisa pakalpojuma sniedzēju, lai iegūtu vairāk informācijas par šiem moduïiem.
- Lai arî CA moduïu tipi var atðíirties, atkarîbâ no ražotāja, katrs CA modulis atbalsta noteiktu. kodēšanas sistēmu. Jūsu TV atbalsta CA modulus darbam ar DVB-T standartu.  $\bullet$ Atcerieties, ka gudrâ karte var bût derîga tikai vienam pârraidîtajam kanâlam.
- $\bullet$   $\;$  CA moduļi un gudrās kartes netiek piegādātas un nav Philips papildus piederumi.

CA modulis ir atbildīgs par zinojumiem un tekstiem uz ekrâna. Gadîjumâ, ja rodas kïûda vai nepareiza darbîba, Jums jâzvana Jûsu CI pakalpojuma sniedzçjam.

#### **CA moduïa ievietoðana**

1. Ievietojiet vajadzīgo Nosacījumu Piekļuves moduli Kopējā Interfeisa ligzdā tik dzili, cik iespējams. Pirms CA modulis tiek aktivizçts un pakalpojuma informācija lejupielādēta, var paiet dažas minūtes.

#### -**Brîdinâjums**

Nepareizi pieslçdzot CA moduli, var bojât gan karti gan TV. Pçc kartes ievietoðanas, atstâjiet to ligzdâ. Nenemiet to ārā no ligzdas, ja Jums tas netiek prasīts. Piemēram, Jūsu kartei jābūt ligzdā, kad Jūsu CL pakalpojuma pârraidîtâjs vçlas lejupielâdçt jaunu informāciju uz gudro karti. Kad CA modulis ir iznemts, Jûsu TV vairs neatkodçs kodçtos DVB-T digitâlos kanâlus.

Lai piekļūtu Kopējā Interfeisa programmām, skatīt TV izvēlne, Funkciju izvēlnes iestatījumu regulēšana, Kopçjais Interfeiss, 20.lpp.

- **3.3 Sânu kontaktu paneïa pârskats**
- $\bullet$   $\;$  Lai pieslēgtu kameru, videomagnetofonu vai spēļu konsoli, skatît 'Lai veiktu video un audio savienojumus', 40.lpp.
- Lai pieslēgtu austinas, skatīt 'Lai veiktu video un audio savienojumus', 40.lpp.  $\bullet$
- Lai pieslçgtu USB ierîci, skatît 'Multimediju pârlûks', 35.lpp.  $\bullet$

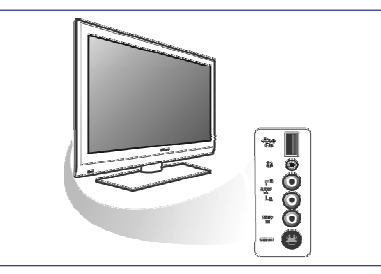

# **17 ALFABÇTISKAIS RÂDÎTÂJS**

aizmugurējā paneļa pārskats41 aktîvâ vadîba17analoga pârraide4 Analogs: manuâla uzstâdîðana26 antena7asums16atkârtota uzstâdîðana 28ātrās piekļuves izvēlne13 attēla regulējumu izvēlne15 austinas40 austinų skalums18,40 automâtiska uzstâdîðana25automâtiskais formâts18avl (automātiska skaluma regulēšana)19

baterijas7.48 bērnu atslēga21

dators46dekoderis29,42 demonstrâcija23 digitâla audio valoda19 digitâla dabiska kustîba17 digitâla pârraide4 digitâla subtitru valoda20 Digitâls: uztverðanas pârbaude26 dinamisks kontrasts17DNR17dual I/II19DVB-T4DVD atskanotājs44 DVD ierakstîtâjs42 DVI kontakts44dzēšana28 dzirdes traucējumi24

eirokontakts42ekrâna formâts17ekvalaizeris13EPG33

#### funkciju regulēšanas izvēlne20

gaidīšanas režīma taustinš12 gaismas sensors17 gulçtieðanas taimeris21

#### HDMI kontakts44Hiperteksts38

iecienîtâko kanâlu saraksts31iecienītāko taustinš31 iepriekšējais kanāls13 ieslēgšanās taimeris22 iespēju taustinš12 iestatîjumu palîgs9 informâcija uz ekrâna13 izvēles tonis16 izvēlnes taustinš13

Jûsu savienojumu izvçle29

kamera40kanālu meklēšana24 kanâlu saglabâðana24 kanâlu saraksta pârkârtoðana27 kanâlu saraksts10,31 klusuma taustinš13 koda iestatîðana22koda maina22 komponentu video kontakti43,45 kontrasts16Kopējā interfeisa ligzda6 kräsainie taustini13 krâsas16krâsu pastiprinâjums17 kursora taustini12

laika zonas izvēle25 Lîdzsvars19

mâjas kinoteâtra pastiprinâtâjs47 manuâla uzstâdîðana26MPEG artefaktu samazinâðana47multimçdiju pârlûks36

nokrâsa16

### **16 IZDEVUMI, KAS ATTIECAS UZ PIESLÇGTAJÂM PAPILDIERÎCÇM AR HDMI KONTAKTU**

#### - **Piezîme**

pieslēgts pie **HDMI** kontakta. Teleteksts nebûs pieejams caur aprîkojumu, kas

**HDMI IN** kontakts pieļauj sekojošus TV un monitora režīmus:

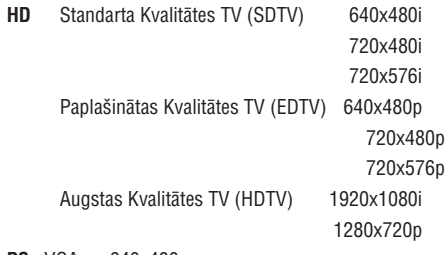

**PC**VGA 640x480

- SVGA 800x600
- XGA 1024x768
- Ja nepieciešams, Jūs varat regulēt attēla novietojumu uz ekrāna centru ar taustiņiem  $\blacktriangle$  vai  $\blacktriangledown, \blacktriangleleft$  vai  $\blacktriangleright$ .  $\bullet$
- Sakarâ ar likumu prasîbâm, ir iespçjams, ka ar noteiktu autortiesîbu aizsardzîbu PCM audiokvalitāte no papildus aprīkojuma, kas pieslēgts HDMI ieejai, Digitâlâ audio izejas signâls ir izslēgts.
- sistēma pa **HDMI** izejoša DVD satura aizsardzībai Jûsu TV atbalsta HDCP (Augsta frekvences diapazona Digitâlâ Satura Aizsardzîba). Tâ ir pret kopçðanu. Tâ sniedz droðu digitâlo tîklu starp video avotu (DVD, PC, u.tml.) un Jûsu TV. Saturs tiek kodēts avota papildus aprīkojumā, lai novērstu neatlautu kopiju veidošanu. 0
- Pareiza darbība ir garantēta tikai ar HDMI saderīgām precēm. Vada garums nedrīkst pârsniegt 5 m. 0
- Digitâlajam papildus aprîkojumam no citiem ražotājiem var atšķirties izejas standarti, kas var radît problçmas televizoram pareizi parâdît saturu.
- Gadîjumâ, ja no Jûsu HDMI aprîkojuma netiek uztverts signâls, izslçdziet HDMI aprîkojumu un tad atkal ieslēdziet.  $\bullet$

Lai iegūtu optimālu skatīšanos, ir ieteicams pārslēgt Jūsu DVD atskanotāju, Blu-Ray vai HD digitālo satelītu iestatīt uz augstāko iespējamo atbalstīto displeja režīmu.

# **3 PIRMS JÛS SÂKAT**

Gadîjumâ, ja Jûsu tâlvadîbas pults ir pazudusi vai salauzta, neskaitot kanālu izvēli un skaluma regulēšanu. Jūs joprojām varat mainīt dažus pamatuzstādījumus ar taustiniem Jūsu TV sānos.

 $\bullet$  Spiediet ieslēgšanas taustiņu  $\mathfrak{O}% _{k}(G)$ , lai ieslēgtu vai izslēgtu TV.

Taustiņš **MENU** (izvēlne) var tikt izmantots, lai atvērtu TV izvēlni bez tālvadības pults.

- Spiediet:
	- **-** Taustiņus **VOLUME** un **+** (skaļums) un un , lai izvçlçtos izvçlnes **PROGRAM – <sup>+</sup>**punktus;
	- **–** Taustiņu **MENU** (izvēlne), lai apstiprinātu izvēli.

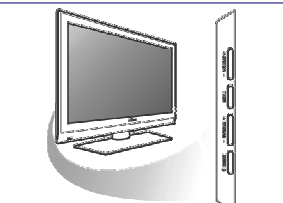

### **3.4 Taustiòi TV sânos 3.5 Lampiòas indikators uz TV**

Lampinas indikators parāda TV statusu.

- $\bullet$   $\,$  Sarkana nozīmē, ka TV ir gaidīšanas režīmā.
- $\bullet$   $\,$  Zila nozīmē, ka TV ir ieslēgts.

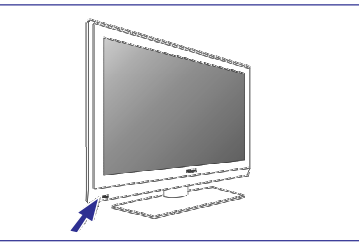

# **4 SÂKUMS**

### **4.1 Antenas pieslçgðana**

1. Pilnîbâ iespraudiet antenas kontaktdakðu antenas kontaktâ TV apakðâ.

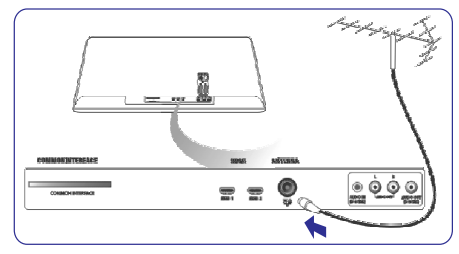

### **4.2 Strâvas pieslçgðana**

1. Pieslēdziet komplektā iekļauto strāvas vadu sienas kontaktâ un TV apakðâ.

#### - **Brîdinâjums**

Pārliecinieties, ka piegādātā maiņstrāvas voltāža atbilst voltāžai, kas norādīta uz uzlīmes TV aizmugurē.

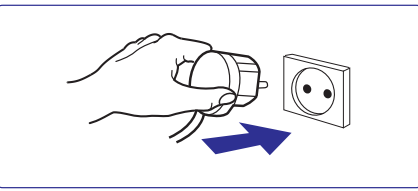

#### **4.3 Tâlvadîbas pults**

1. Ievietojiet divas komplektā iekļautās baterijas. Pârliecinieties, ka bateriju (+) un (-) puses tiek ievietotas pareizi (pēc marķējuma bateriju noda-

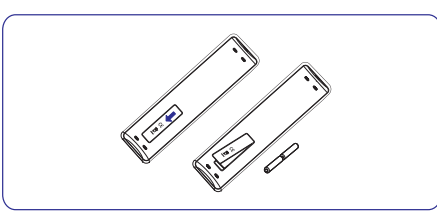

lîjumâ).

Vairumam taustinų, taustiną nospiešana aktivizės funkciju. Otrreizēja nospiešana izslēgs funkciju.

### **4.4 TV ieslçgðana**

- 1. Spiediet ieslēgšanas slēdzi <sup>U</sup> TV sānos. Indikators TV priekðâ iedegas un ieslçdzas ekrâns.
- 2. Ja TV ir gaidīšanas režīmā, spiediet taustinus P $+$ vai <sup>()</sup> uz tālvadības pults.

#### **4.5 Uzstâdîðana pirmo reizi**

Sâkotnçjâs uzstâdîðanas procedûra sastâv no secīgiem ekrāniem, kas palīdzēs Jums ar Jūsu TV uzstâdîðanu.Sekojiet norâdîjumiem ekrânos.

# **4 SÂKUMS**

#### -**Piezîme**

Ja TV ir ticis uzstâdîts iepriekð un/vai Jûs vçlaties mainît Sâkotnçjâs uzstâdîðanas iestatîjumus, turpiniet ar nodalu 'TV izvēlnes iestatījumi', 18.lpp.

#### **1.solis: Jûsu uz-ekrâna valodas izvçle**

Pēc Sveiciena ekrāna, Jums tiek jautāts izvēlēties TV uz-ekrāna izvēlnu valodu. Teksts uz virsraksta un informâcija uz ekrâna maina valodu, kad Jûs mainât. Arî digitâlâ audio un subtitru valodas tiks iestatîtas uz izvçlçto izvçlnes valodu.

- 1. Spiediet taustiņu ▲ vai ▼, lai iezīmētu Jūsu valodu.
- 2. Spiediet taustiņu **OK** uz tālvadības pults.
- 3. Sekojiet norâdîjumiem uz ekrâna, lai turpinâtu.

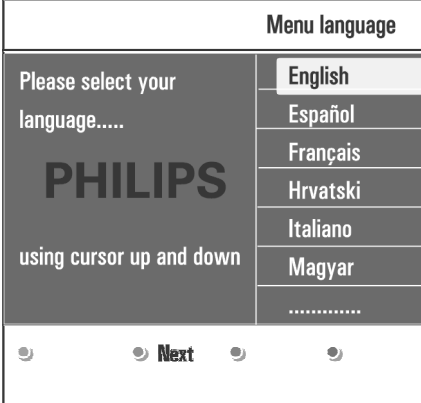

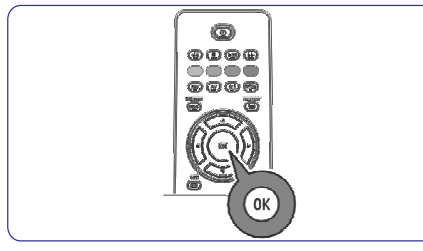

#### **2.solis: sâkotnçjâs TV uzstâdîðanas procedûras pabeigðana**

- 1. Spiediet zaļās krāsas taustiņu uz Jūsu tālvadības pults, kad ir iezîmçts punkts **Television**(Televîzija).
- 2. Izvēlieties valsti, kur Jūs atrodaties.
- $\bullet$ **Piezîmes**
- Ja Jûs izvçlaties nepareizu valsti, kanâlu numerācija nebūs saskaņā ar Jūsu valsts standartu. $\bullet$
- ja izvēlētā valsts nav Jūsu TV DVB-T atbalstīta valsts, digitâlâs izvçlnes punkti nebûs pieejami.  $\bullet$

3. Spiediet zaļās krāsas taustiņu uz Jūsu tālvadības pults, lai sâktu Automâtisko kanâlu uzstâdîðanu.

### **PHILIPS Installation** This will help you to install the following sections: Television **Settings assistant** · Previous • Next  $\bullet$  Skin  $\bullet$  Stop

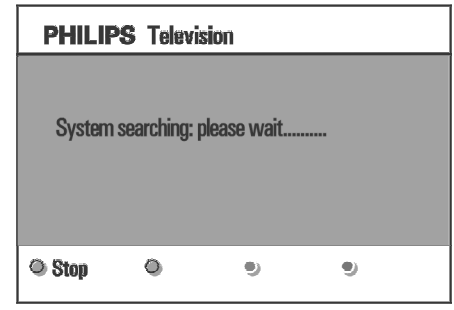

### -**Piezîmes**

Visi pieejamie digitâlie TV un radio kanâli un analogie TV kanâli tiek meklçti un saglabâti automâtiski. Tas aiznem dažas minūtes. Kad meklēšana ir pabeigta, izvēlne parādīs atrasto digitālo un analogo kanālu skaitu.

# **15 DIGITÂLÂ FOTOAPARÂTA UN USB IZDEVUMI**

#### - **Piezîmes:**

- $\bullet$ Šī dokumenta jaunāko versiju var atrast Philips atbalsta interneta lapâ (www.philips.com/support).
- Jûsu TV programmatûru var pajauninât. Ja Jums ir problçmas, vispirms meklçjiet jaunâko programmatûru, kas uzstâdîta uz Jûsu TV. Jaunâko programmatûru kopâ ar instrukcijâm var atrast Philips atbalsta interneta lapâ. Izmantojiet Jûsu TV tipa numuru, lai atrastu ðo dokumentu un citus saistîtus failus.
- $\bullet$   $\;\;$  Philips nenes atbildību par jebkādām problēmām, kas var rasties ðî dokumenta satura rezultâtâ. Klūdas, par kurām zinots Philips tiks savāktas un publicçtas Philips atbalsta interneta lapâ tik drîz cik iespējams

### **Digitâlâ fotoaparâta apraksts**

Ja USB savienojums starp Jûsu digitâlo fotoaparâtu un TV nestrādā, Jūs varat mēģināt risinājumus, lai atrisinâtu Jûsu problçmu.

- Pârliecinieties, ka Jûsu digitâlais fotoaparâts ir ieslēgts un pārliecinieties, ka digitālā fotoaparāta konfigurâcija ir pareiza (papildus informâcijai skatît Jûsu digitâlâ fotoaparâta lietoðanas pamâcîbu).
- $\bullet$ Daži digitālie fotoaparāti lauj izslēgt USB interfeisu. Pārliecinieties, ka USB interfeiss ir ieslēgts, pirms pieslēdzat TV.
- Ja Jums ir digitâlais fotoaparâts tikai ar iekðçjo atminu (nav iznemamas atminas), Jūs varat mēģināt manuāli kopēt saturu uz atmiņas karti vai USB ierîci, izmantojot datoru.
- $\bullet$ Daži digitālie fotoaparāti ļauj pārslēgties starp PTP (Attçlu pârsûtîðanas protokols) vai "PC Link" un USB Mass Storage vai "PC Drive". Pârliecinieties, ka Jûsu digitâlais fotoaparâts ir uzstâdîts uz USB Mass Storage vai "PC Drive".
- $\bullet$   $\;$  Ja Jūsu fotoaparāts atbalsta dažādus interfeisa uzstādījumus, pārbaudiet tos visus vienu pēc otra vai sazinieties ar Jûsu fotoaparâta pârdevçju, lai uzzinâtu pareizo uzstâdîjumu.

#### **USB Atmiòas ierîces apraksts**

- $\bullet$ Ierîcçm, kas pieslçgtas TV USB ligzdai, jâbût "Mass Storage Class" saderîgâm. Ja Jûsu ierîce (digitālais fotoaparāts, MP3 atskaņotājs, pârnçsâjams cietais disks,...) nav saderîga ar "Mass Storage Class", TV satura pârlûks to neatradîs.
- Strâdâ sekojoðas Mass Storage Class specifikâcijas apakðierîces: TV apgâdâðana strâdâ uz "Universal Serial Bus Mass Storage Class Specification Overview" bâzes (v1.2, 23.Jûnijs, 2003) tai skaitâ visi dokumenti uz ko atsaucas dokuments. Dokumentu var atrast USBstandartizâcijas interneta lapâ (www.usb.org). Pilns USB Mass Storage Class Bulk-Only Transport  $(blinterfaceProtocol = 50h) atbalsts.$

Pilns SubClass Code <sup>=</sup> 05h; SFF-8070ispec. atbalsts.

 Pilns SubClass Code <sup>=</sup> 06h; SCSI transparent command set atbalsts.

- $\bullet$  Lielām USB atmiņas ierīcēm, esot Satura Pārlūkā, var paiet ilgs laiks, pirms Jûs varat piekïût Jûsu failiem.
- Lietojot portatîvo USB cieto disku: Sakarâ ar cietâ diska augsto strāvas patērinu, ir ieteicams izmantot portatīvā cietā diska ārējo barošanu, lai nodrošinātu pareizu darbību jebkuros apstāklos.

#### **Digitâlâ satura apraksts**

- Nolasîta tiek tikai FAT (DOS) formatçta (inicializçta) portatīvā atmina. Klūdas šajā formatēšanā var izraisît nenolasâmu saturu. Ja ðâdas problçmas parādās, mēģiniet pārformatēt karti. Atcerieties, ka kartes formatçðana arî izdzçð visu tâs saturu(attēlus, mūziku,...).
- $\bullet$ Maksimālais iebkāda daudz-mēdiju faila izmērs nedrîkst pârsniegt 4Gb.
- $\bullet$ Nelietojiet punktu "." direktoriju nosaukðanâ.
- $\bullet$ Ja video straumes atbalsta vairākus audio celinus, automātiski tiks izvēlēts pirmais audio celinš, citus audio celinus nevar izveleties.
- $\bullet$   $\bar{A}$ rējo subtitru faili (piem., DivX.srt subtitru faili) nav atbalstîti.

# **14 SLÎDOÐO ATTÇLU FORMÂTS AR FONA MÛZIKU**

#### **Atbalstîtâs XML etiíetes**

Sekojoðâ tabula sniedz XML sintakses aprakstu.

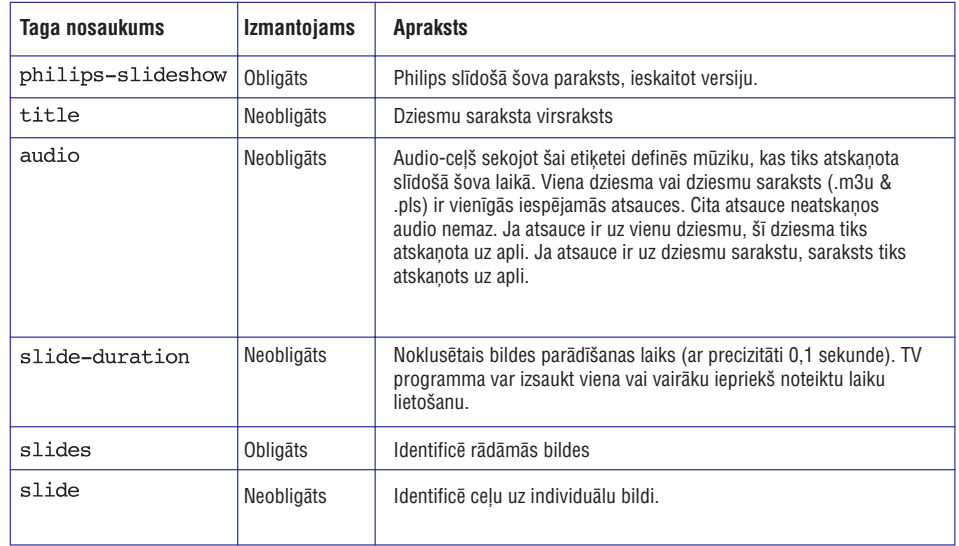

# **4 SÂKUMS**

#### -**Piezîmes:**

- digitālo TV kanālu uztveršana ir atkarīga no izvēlētās valsts;
- **–** ja Jūs izvēlaties uzstādīt kanālus vēlāk, izvēlieties Automâtisko uzstâdîðanu (Automatic installation) TV izvēlnē, sadalā Uzstādīšana (Installation), Channels (Kanâli), lai meklçtu pieejamos kanâlus.
- 4. Spiediet sarkanās krāsas taustiņu, kad meklēšana ir pabeigta.

#### **3.solis: Iestatîjumu palîgs: Jûsu TV iestatîjumu izvçle**

Izmantojot dažādus dalītos ekrānus/pilnos ekrānus, Jums tiek jautāts izvēlēties vēlamos Attēla un Skaņas iestatîjumus, lai nonâktu pie pilniem iestatîjumiem, kas Jûs apmierina.

- 1. Spiediet zaļo taustiņu uz Jūsu tālvadības pults, lai piekļūtu **Iestatījumu palīga** (Settings assistant) izvçlnei.
- 2. Izvēlieties Jūsu atrašanās vietu ar taustiņu ▲ vai  $\blacktriangledown$  .
	- Ja Jūs izvēlaties **Shop** (Veikals), iestatījumu palīgs tiks izlaists.

TV Attēla un Skanas parametri tad tiks iestatīti uz iepriekð noteiktiem iestatîjumiem.

- 3. Spiediet zalo taustinu, lai turpinātu.
- -**Piezîmes**

Ja Jūs izvēlaties **Home** (Mājas), tiks parādīts Iestatîjumu palîgs.

Spiediet taustiņu ◀ vai ▶, lai katru reizi izvēlētos ekrânu, kam dodat priekðroku.

### **PHILIPS Installation** This will help you to complete the Settings assistant. **Television Settings assistant**  $\bullet$  Skin  $\bullet$  Stop **Previous ■ Next PHILIPS** Settings assistant Please select your location before continuing: Home

**Shop** 

۰

 $\bullet$ 

 $\bullet$ 

 $\bullet$ 

4. Spiediet zaļās krāsas taustiņu, lai katru reizi apstiprinâtu Jûsu izvçli un pârlektu uz nâkamo ekrânu.Nâkamie punkti tiks parâdîti secîgi. Virsrakstâ ir pieminçts, cik ekrâni jau ir pabeigti un cik ekrânu ir kopâ.

Iestatîjumu palîgs secîgi pârslçgsies pa sekojoðiem iestatījumiem: Attēls un Skana.

5. Vēlreiz spiediet zalās krāsas taustiņu, lai saglabātu visus iestatîjumus un atgrieztos TV Iestatîðanas izvēlnē.

#### -**Piezîme**

Ja Jūs izlaižat vai izslēdzat Iestatījumu Palīgu, tiks izvēlēti standarta iestatījumi, ko Jūsu vietā izvēlējies Philips.

6. Spiediet sarkanās krāsas taustinu, lai pabeigtu Uzstâdîðanas procedûru un parâdîtu pirmo saglabâto TV kanâlu.

#### -**Piezîme**

Jûs varat mainît vai pârstatît Jûsu iestatîjumus vai regulēt individuālus Attēla un Skanas iestatījumus iebkurā laikā TV iestatījumu izvēlnē. Skatīt 16.lpp, 'TV izvçlnes iestatîjumu lietoðana'.

Lai regulētu īpašu TV funkciju un papildus aprīkojuma iestatîjumus, skatît 20.lpp, 'Funkciju izvçlnes iestatîjumu regulçðana'.

# **4 SÂKUMS**

#### **4.6 Kâ pârvietoties pa izvçlnçm**

Kad Jūs lietojat izvēlnes vai mēģināt izpildīt darbību, Jûsu TV ekrânâ tiks parâdîti vairâki padomi, palîdzîbas teksti un zinojumi.

- Izlasiet parâdîtos palîdzîbas tekstus, kas tiek parâdîti izvçlçtajam punktam.  $\bullet$
- Krāsu taustini TV ekrāna apakšā apzīmē dažādas darbîbas, kuras Jûs varat izpildît.  $\bullet$
- 1. Spiediet attiecīgās krāsas taustiņu uz tālvadības pults, lai izpildîtu vajadzîgo vai vçlamo darbîbu.

#### - **Piezîme**

Uz digitâlo attiecinâmi izvçlnes punkti bûs pieejami tikai digitâlâs TV pârraides gadîjumâ.

- 1. Spiediet taustinu  $\frac{\text{BROWSE}}{\text{MENID}}$  uz tālvadības pults. Ekrânâ parâdâs galvenâ izvçlne.
	- $\bullet$  **TV menu** (TV izvēlne) ļauj Jums piekļūt TV izvçlnei. Skatît zemâk.
	- $\bullet$  **TV channels** (TV kanāli) ļauj Jums piekļūt TV kanâlu sarakstam un izveidot lîdz pat èetriem iecienîtâko kanâlu sarakstiem ar Jums vajadzîgajiem TV kanâliem. Skatît 'Jûsu iecienîtâko kanâlu saraksta izveidoðana', 31.lpp.
	- **Programme guide** (Programmu ceļvedis) ļauj Jums piekļūt detalizētai informācijai par individuâlâm digitâlajâm TV programmâm. Saskanā ar Elektroniskā Programmu Celveža tipu, tas lauj Jums arī piekļūt Digitālo TV programmu grafika tabulai un viegli izvēlēties un uzregulçt vajadzîgo programmu. Skatît 'EPG, Elektroniskais Programmu Celvedis, 33.lpp.
	- **Multimedia** (multimediju) ļauj Jums piekļūt Multimediju pārlūka programmai. Tā lauj Jums parâdît Jûsu personîgos multimediju failus. Multimediji ir pieejami tikai, ja ir pieslçgta USB ierîce. Skatît 'Multimediju pârlûks', 35.lpp.  $\bullet$

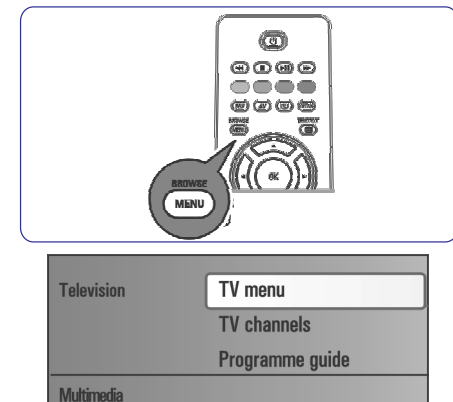

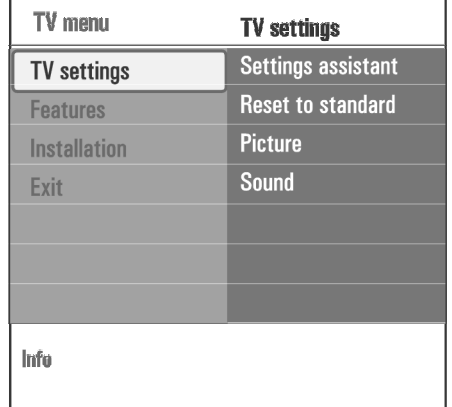

- 2. Spiediet taustiņu ▲ vai ▼, lai iezīmētu un izvēlētos izvēlnes punktu.
- 3. Spiediet taustiņu ▶, lai piekļūtu iezīmētajam izvçlnes punktam. Labajā pusē tiek rādīts iezīmētā izvēlnes punkta saturs.

# **14 SLÎDOÐO ATTÇLU FORMÂTS AR FONA MÛZIKU**

#### - **Piezîmes:**

- $\bullet$ Šī dokumenta jaunāko versiju var atrast Philips atbalsta interneta lapâ (www.philips.com/support). Izmantojiet Jûsu TV tipa numuru, lai atrastu ðo dokumentu un citus saistîtus failus.
- $\bullet$   $\;\;$  Philips nenes atbildību par jebkādām problēmām, kas var rasties ðî dokumenta satura rezultâtâ. Klūdas, par kurām zinots Philips tiks savāktas un publicçtas Philips atbalsta interneta lapâ tik drîz cik iespējams.

#### **Ievads**

Šis dokuments paskaidro, kā izveidot Philips slīdošā šova failu ar audio pavadījumu.

Nemiet vērā, ka šī dokumenta saturs ir paredzēts tehnikim vai programmatūras prasmīgiem lietotājiem. Lai sâktu slîdoðo ðovu, atveriet slîdoðâ ðova failu Jûsu TV Daudz-mçdiju pârlûkâ.

- 1. Spiediet taustinu is bouse<br>1. Spiediet taustinu (MENU) uz tālvadības pults pēc atminas kartes vai USB ierīces pieslēgšanas un TV ieslēgšanas.
- 2. Ejiet, kur Jûs saglabâjât slîdoðâ ðova failu (.alb) uz Jūsu portatīvās atminas.
- 3. Izvēlieties slīdošā šova failu un spiediet taustinu **OK**, lai sāktu slīdošo šovu.
- 4. Lai beigtu slīdošo šovu, spiediet taustiņu  $\blacksquare$ .

#### **Vispârçji noteikumi**

- Slîdoðais ðovs izmanto ASCII XML sintaksi, lai veidotu un rediáētu slīdošā šova failus, lietojot vienkârðus rîkus.
- Visâm atsaucçm uz tîkla saturu jâbût bâzçtâm uz satura globâlo adresi.
- $\bullet$  Saturam Portatīvajā Atmiņā (PA) nav globālas adreses; Kâ rezultâtâ, saturu no PA nevar noteikt no slîdoðâ ðova, kas nav saglabâts uz paðas PA.
- Lai saglabâtu portativitâti, slîdoðais ðovs, kas saglabâts uz PA, var atsaukties TIKAI uz saturu tajâ paðâ PA. Atsauce uz globâlu adresi var beigties ar pretrunu, ja PA tiek lietota uz ne-tîkla CE ierîces. Pçdçjais nav aizliegts, tas ir tikai ieteikums.
- $\bullet$   $\quad$  leteicams lai saiste, kas atsaucas uz PA saturu tiek bāzētu uz relatīvu ceļu, kas sākas no direktorijas, kur atrodas slīdošais šovs. Šis celš satur PA ierîces vai diska nosaukumu. Tiek pienemts arī absolūtais celš uz saturu.
- relatīvais ceļš: pictures\test1.jpg, tamper.jpg, ..\new\bird.jpg,...
- absolūtais ceļš: USB1:\pictures1\foo\_bar.jpg, C:\f1.jpg, \organization.jpg,...

#### **Vispârçjais formâts**

Zemâk atainotais formâts un sintakse tiek izmantota, lai izveidotu slîdoðâ ðova failu (vienkârðs ascii teksts) ar paplaðinâjumu .alb (.ALB)

Piemēri: slshow1.alb, summer\_holiday\_2004.ALB, test.alb,...

Jâlieto sekojoða sintakse, lai izveidotu teksta failu:

<?xml version="1.0" encoding="ISO-885h9-1" ?>

<philips-slideshow version="1.0" > <title>Title of the slideshow</

 $+ i + 1e$ 

<audio>audio url</audio>

<slide-duration>30</slide-dura $t \in \cap$ 

 $\leq$ slides $>$ 

<slide>slide 1 url</slide>

<slide>slide 2 url</slide> <slide>slide 3 url</slide>

<slide>slide 4 url</slide>

<slide>slide 5 url</slide>

<slide>slide 6 url</slide>

 $\ldots$ 

<slide>slide N-1 url</slide>

<slide>slide N url</slide>

 $\langle$ /slides>

</philips-slideshow>

### **<sup>13</sup> PHILIPS TV PROGRAMMATÛRAS PAJAUNINÂÐANA AR PORTATÎVO ATMIÒU**

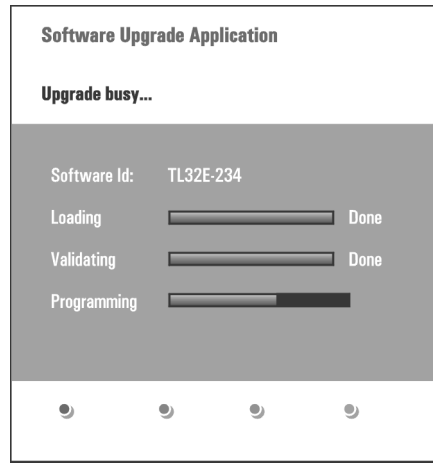

- 3. Ieslēdziet Jūsu TV ar ieslēgšanas taustinu  $#$  TV augðpusç.
- 4. Ieslēdzoties, TV skenēs USB portatīvo atminu. kamçr atradîs pajauninâðanas saturu. TV automātiski pāries pajaunināšanas režīmā. Pēc daþâm sekundçm tas parâdîs pajauninâðanas procesa statusu.

#### $\triangle$ **Uzmanîbu:**

- 0 Jūs nedrīkstat iznemt USB portatīvo atminu pajauninâðanas procesa laikâ!
- $\bullet$ Gadîjumâ, ja pajauninâðanas laikâ pazûd strâva, neiznemiet USB portatīvo atminu no TV. TV turpinâs pajauninâðanas procesu, kad strâvas padeve atiaunosies.
- $\bullet$ Ja Jûs mçìinât pajauninât programmatûru ar vecāku programmatūras versiju, kā pašreizējo, tiks prasîts apstiprinâjums. Programmatûras pavecinâðanu vajadzçtu darît tikai galîgas nepieciešamības apstāklos.
- 0 Ja pajauninâðanas procesâ notiek kïûda, Jums vajadzētu mēģināt vēlreiz vai sazināties ar ierīces pārdevēju.
- $\bullet$ Automâtiskâ programmatûras pajauninâðanas procedûra sâksies tikai tad, ja versija USBportatīvajā atmiņā atšķiras no tās, kas jau ir uz TV.
- 5. Kad programmatûras pajauninâðana veiksmîgi pabeigta, iznemiet USB portatīvo atminu un  $p$ ārstartējiet Jūsu TV ar slēdzi  $\circlearrowleft$  TV sānos. .<br>Jūsu TV pārstartēsies ar jauno programmatūru.

#### **Piezîme** $\bullet$

Kad pajauninâðana ir pabeigta, izmantojiet Jûsu datoru, lai izdzçstu programmatûru no Jûsu USB portatîvâs atmiņas.

#### **13.2 Manuâlâ programmatûras pajauninâðanas procedûra**

Manuālai programmatūras pajaunināšanai iekopējiet failu "autorun.upg" direktorijâ "Upgrades", kam jāatrodas USB portatīvās atminas saknes direktorijā. Jûs varat pârsaukt failu, ja vçlaties, bet atstâjiet paplaðinâjumu .upg.

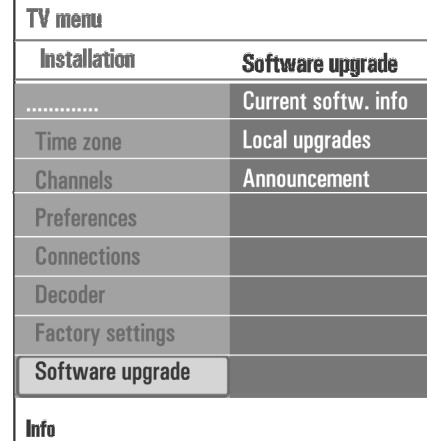

- 1. Ievietojiet portatīvo atminu ar lejupielādēto programmatûru TV pajauninâðanai.
- 2. Uzstâdîjumu izvçlnç izvçlieties punktu **SoftwareUpgrade** (Programmatūras pajaunināšana). Ejiet uz Local upgrades (Vietējie pajauninājumi). TV izveidos pieejamâs programmatûras sarakstu, kas būs uz USB portatīvās atmiņas un parādīs datus katrai izvēlētajai pajauninājuma versijai.
- 3. Izvçlieties pareizo pajauninâjuma versiju un spiediet sarkanās krāsas taustiņu, lai sāktu pajauninâðanu.

Jûsu TV pârstartçsies un automâtiski pâries pajaunināšanas režīmā. Pēc dažām sekundēm tas parâdîs pajauninâðanas procedûras statusu.

#### -**Uzmanîbu**

Ja Jūs mēģināt pajaunināt programmatūru ar vecāku vai tâdu paðu programmatûras versiju, kâ paðreizçjo, tiks prasîts apstiprinâjums. Programmatûras pavecinâðanu vajadzçtu darît tikai galîgas nepieciešamības apstāklos.

4. Kad programmatûras pajauninâðana veiksmîgi pabeigta, iznemiet USB portatīvo atminu un  $\bullet$  Piezime regionalistics and the set of the space of participate Jüsu TV ar slēdzi  $\circlearrowleft$  TV sānos. Jūsu .<br>TV pārstartēsies ar jauno programmatūru.

# **4 SÂKUMS**

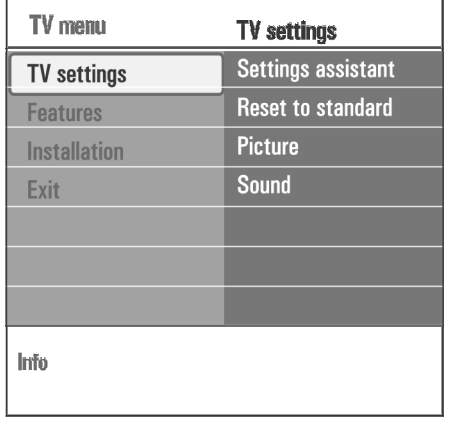

- 4. Spiediet taustiņu ▲ vai ▼, lai izvēlētos izvēlnes punktu.
	- $\bullet$  **TV settings** (TV iestatījumi) ļauj Jums regulēt Jums vajadzīgos Attēla un Skanas iestatîjumus.
	- **Features** (funkcijas) ļauj Jums vadīt īpašu TV funkciju iestatîjumus.
	- **Installation** (uzstādīšana) ļauj Jums
	- $-$  izvēlēties Jūsu valodu priekšrocības;
	- meklçt un saglabât Jûsu TV kanâlus;
	- iestatīt vai regulēt dažādas īpašās funkcijas;
	- izvçlçties pieslçgto papildus aprîkojumu;
	- definçt vienu vai vairâkus kanâlu numurus kâdekodera kanâla numurus;
	- pārstatīt Jūsu Attēla un Skaņas iestatījumus uz rûpnîcas standarta iestatîjumiem;
	- pajauninât Jûsu TV programmatûru.
- 5. Spiediet taustiņu >, lai piekļūtu iezīmētajam .<br>izvēlnes punktam. Labajâ pusç esoðais saturs pârvietojas uz kreiso pusi un labajâ pusç tiek parâdîts jauniezîmçtâ punkta saturs.

#### **Piezîme**-

Dažos gadījumos ir svarīgi, lai, regulējot iestatījumus, būtu redzams attēls. Tas nozīmē, ka, kad iezīmēts ir punkts labajā pusē, pārējie izvēlnes punkti tiek paslēpti. Kad tiek nospiests taustiņš  $\blacktriangleleft$ , paslēptie izvēlnes punkti atkal parādās un iezīmētais punkts atrodas kreisajā pusç.

6. Spiediet taustinu  $\frac{\text{Browse}}{\text{MFM}}$ , lai izslēgtu galveno izvēlni.

# **5 TÂLVADÎBAS PULTS LIETOÐANA**

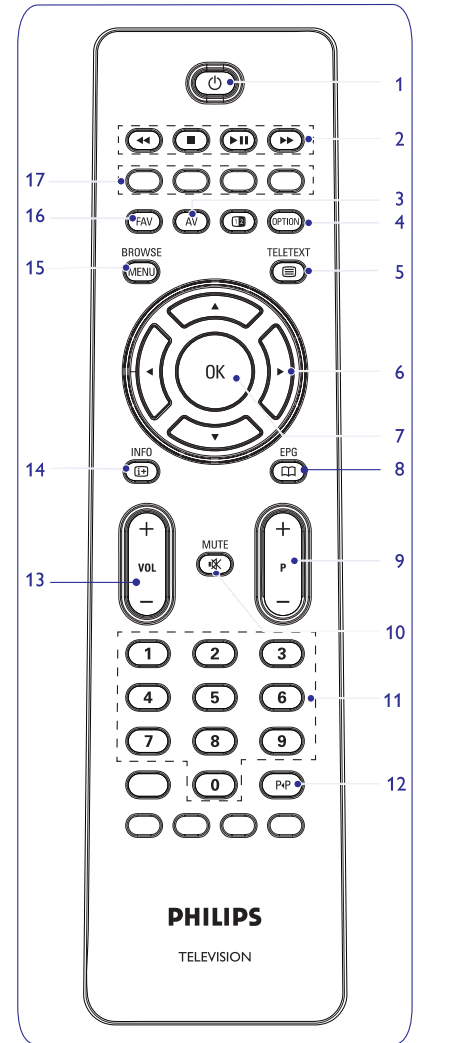

#### **1 Gaidîðanas reþîms**

Spiediet, lai pārslēgtu TV no vai uz gaidīšanas režīmu. Kad pārslēgts gaidīšanas režīmā, uz TV iedegas sarkans indikators.

#### -**Piezîme**

TV nekad nav pilnībā izslēgts, ja nav atvienots no strāvas.

#### 2 44**H**DHDD

Skatīt 'Multimediju pārlūka funkciju taustiņi', 35.lpp.

#### **3 AV Audio Video**

**OK**, lai apstiprinātu izvēli. Lai parādītu avotu sarakstu, lai izvēlētos TV vai citu aprīkojumu. Spiediet ▲ vai ▼, lai izvēlētos avotu un taustiņu

#### **4 OPTION (iespçjas)**

- Lai atvērtu un aizvērtu Ātrās piekļuves izvēlni, kas satur dažas bieži lietotas iespējas, kā Attēla formāts.  $\bullet$
- Esot teletekstâ, spiediet atkârtoti, lai palielinâtu teleteksta lapas parâdîðanu. Skatît 'Teleteksts', 38.lpp.  $\bullet$
- Spiediet, lai ieslçgtu teletekstu. Skatît 'Teleteksts', 38.lpp. **5 Teleteksts Ieslçgt/Izslçgt**

#### -**Piezîme**

Ne visi kanâli pârraida interaktîvas televîzijas programmas un ne vienmēr

#### **6 Kursora taustiòi**

Spiediet kursora taustiņus  $\blacktriangle\blacktriangledown$   $\blacktriangle\blacktriangledown$ , lai pārvietotos pa izvēlnēm.

- **7 OK**
- Lai aktivizçtu iestatîjumu.  $\bullet$
- Sāk atskaņot saturu Multimediju pārlūka programmā.  $\bullet$

#### **8 EPG**

Lai atvērtu un aizvērtu Elektronisko Programmu Ceļvedi. Skatīt EPG (Elektronisks Programmu Celvedis), 33. lpp.

### **<sup>13</sup> PHILIPS TV PROGRAMMATÛRAS PAJAUNINÂÐANA AR PORTATÎVO ATMIÒU**

#### **Ievads**

Philips piedâvâ programmatûras pajauninâðanas iespēju Jūsu TV, lietojot portatīvo atminu. Pēc programmatûras pajauninâðanas, Jûsu TV parasti strâdâs labâk.

Veiktie uzlabojumi ir atkarîgi no pajauninâðanas programmatûras, kuru Jûs lietojat, kâ arî no programmatûras, kas atradâs Jûsu TV pirms pajauninâðanas.

Jûs varat veikt pajauninâðanas procedûru paði.

Nemiet vērā, ka šī dokumenta saturs ir vērsts tehniskiem vai uz programmatūru vērstiem lietotājiem.

#### **Portatîvâs atmiòas sagatavoðana programmatûras pajauninâðanai**

Procedūrai Jums vajadzēs:

- $\bullet$  Personīgo datoru ar piekļuvi internetam.
- Arhivçðanas programmu, kas atbalsta ZIP formâtu (piem., WinZip priekð Windows vai Stuffit priekð Mac OS).
- Ieteicams tukšu USB atmiņas ierīci vai atmiņas karti. $\bullet$

#### -**Piezîme**

Nolasāma ir tikai FAT/DOS formatēta atmina.

Jaunu programmatûru var iegût pie Jûsu TV pârdevçja vai lejupielâdçt no www.philips.com/support interneta lapas:

- 1. Lietojot interneta pârlûkprogrammu uz Jûsu datora, ejiet uz www.philips.com/support.
- 2. Sekojiet norâdîjumiem, lai atrastu informâciju un programmatûru, kas attiecinâma uz Jûsu TV.
- 3. Izvçlieties jaunâko programmatûras pajauninâðanas failu un lejupielâdçjiet to Jûsu datorâ.
- 4. Atkompresçjiet ZIP failu un iekopçjiet failu "autorun.upg" USB portatīvās atminas saknes direktorijâ.

#### -**Piezîme**

Lietojiet tikai tos programmatûras pajauninâjumus, kurus var atrast interneta lapâ www.philips.com/support.

#### **TV programmatûras versijas pârbaude**

Pirms uzsâkt programmatûras pajauninâðanas procedûru, ir ieteicams pârbaudît, kâda programmatûra paðlaik ir uz TV.

- 1. Uzstâdîjumu izvçlnç izvçlieties punktu **SoftwareUpgrade** (Programmatūras pajaunināšana).
- 2. Nospiediet taustiņu Programmatūras pajaunināšanas izvēlne pârvietojas uz kreiso ekrâna pusi.

3. Izvçlieties punktu **Current Software Info**(Informâcija par paðreizçjo programmatûru), lai apskatîtu paðreizçjâs programmatûras aprakstu un versiju.

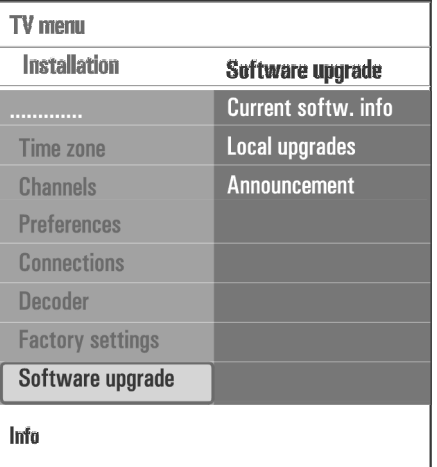

#### **13.1 Automâtiskâ programmatûras pajauninâðanas procedûra**

- 1. Izslēdziet Jūsu TV un izņemiet visas atmiņas ierîces.
- 2. Ievietojiet USB portatīvo atminu, kas satur lejupielādēto programmatūras pajauninājumu.

# **12 TRAUCÇJUMU NOVÇRÐANA**

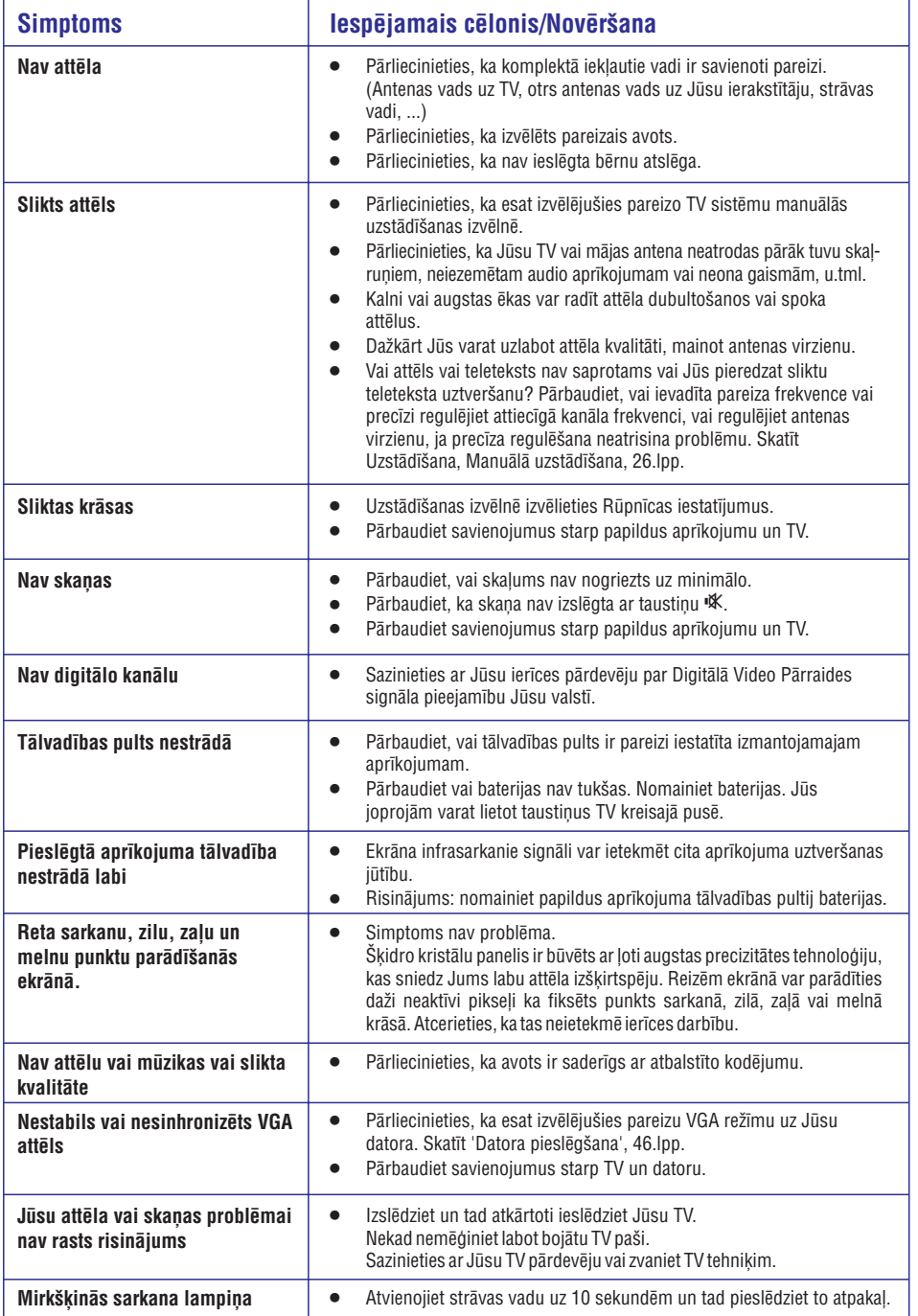

# **5 TÂLVADÎBAS PULTS LIETOÐANA**

#### **9 +P- Kanâlu izvçle**lai pârlûkotu TV kanâlus un avotus, kas saglabâti **Piezîme**un atzîmçti Iecienîtâko kanâlu sarakstâ.

- $\bullet$  lai izvēlētos lapu Teleteksta režīmā,
- lai ātri caurskatītu sarakstus izvēlnēs.  $\bullet$
- lai ieslēgtu TV no gaidīšanas režīma.  $\bullet$
- **10 Klusuma taustiòð** Lai izslēgtu vai ieslēgtu skaņu.

 $\bullet$ 

- **11 0/9 Ciparu taustiòi** Lai izvēlētos TV kanālu no 0 līdz 999.
- **12 Iepriekðçjais kanâls** Spiediet, lai pârslçgtos starp paðlaik skatîto kanâlu un iepriekð skatîto kanâlu.
- **13 VOL +/- (skaïums)** Spiediet + vai -, lai regulētu skaļumu skaļāk vai klusāk
- **14 INFO** Spiediet, lai parâdîtu informâciju (kad pieejama) par izvēlēto TV kanālu un programmu.
- **15 BROWSE/MENU (pârlûkot/izvçlne)** Lai atvērtu un aizvērtu galveno izvēlni. Skatīt 'Kā pārvietoties pa izvēlnēm', 10.lpp.
- **16 FAV**Lai parâdîtu kanâlu sarakstu. Jûs varat izveidot lîdz pat èetriem iecienîtâko kanâlu sarakstiem.
- **17 Krâsainie taustiòi**
- $\bullet$   $\;$  Ja krāsu taustiņiem ir piesaistītas funkcijas, tās tiek parâdîtas uz ekrâna.
- $\bullet$  Lai izvēlētos lapu Teleteksta režīmā.

### **5.1 Taustiòa OPTION (iespçja) lietoðana**

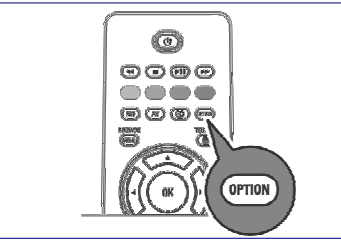

Taustiņš **[OPTION]** ļauj Jums parādīt Ātrās piekļūšanas izvēlni, kas sniedz Jums tiešu pieeju dažām funkcijām un izvēlnes iespējām.

- 1. Spiediet taustiņu **[OPTION]**. Parādās Ātrās piekļūšanas izvēlne.
- 2. Spiediet taustiņu ▲ vai ▼, lai izvēlētos izvēlnes punktu.
- 3. Spiediet taustiņu **OK**, lai pārlektu uz izvēlēto izvēlnes punktu TV izvēlnē. (Izņemot iespējai Clock (Pulkstens).
- 4. Spiediet taustiņus ▲ vai ▼, ◀ vai ▶, lai veiktu izvçli.

5. Spiediet taustiņu **[OPTION]**, lai izietu.

#### <sup>2</sup> Piezīme

uz digitālo attiecināmi izvēlnes punkti būs pieejami tikai digitâlâs TV pârraides gadîjumâ.

#### **Digital audio language (Digitâlâ audio valoda):**

Skatīt Skanas izvēlnes iestatījumu regulēšana, 18.lpp.

**Digital subtitle language (Digitâlâ subtitru valoda):**

Skatīt Funkciju izvēlnes iestatījumu regulēšana, 20.lpp.

#### **Subtitles (Subtitri)**

Skatīt Funkciju izvēlnes iestatījumu regulēšana, 20.lpp.

#### **Picture format (Ekrâna formâts)**

Skatīt TV izvēlnes iestatījumu lietošana, Attēla izvēlnes iestatîjumu lietoðana, 15.lpp.

#### **Equalizer (Ekvalaizers)**

Skatīt TV izvēlnes iestatījumu lietošana, Skaņas izvēlnes iestatîjumu lietoðana, 18.lpp.

### **Clock (Pulkstens)**

Di Di  $S<sub>l</sub>$ 

 $E<sub>c</sub>$ 

 $\overline{C}$ 

Izvēlieties, lai ieslēgtu/izslēgtu pulksteņa parādīšanu ekrânâ.

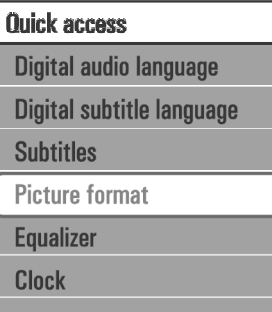

#### **6 TV izvçlnes iestatîjumu lietoðana**

TV izvēlne lauj Jums piekļūt un mainīt iestatījumus un priekðrocîbas gadîjumâ, ja vçlaties mainît Pirmâs uzstādīšanas iestatījumus un/vai Jūs vēlaties vadīt îpaðu TV funkciju un papildus aprîkojuma iestatîjumus.

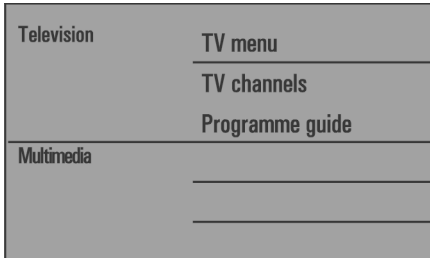

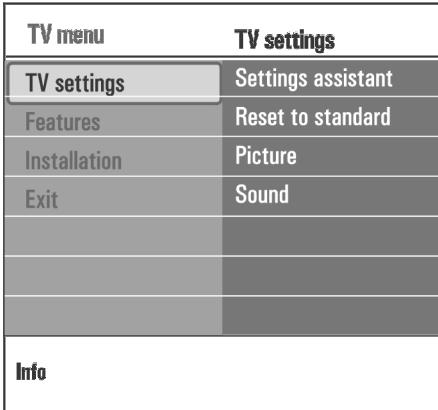

### **Skatîðanâs un klausîðanâs iestatîjumu regulçðana**

- $\overline{\phantom{a}}$ 1. Spiediet taustinu (MENU) uz tālvadības pults. Ekrānā parādās galvenā izvēlne.
- 2. Izvēlieties punktu **TV menu** (TV izvēlne) un spiediet kursoru pa labi. Tiek parâdîta **TV izvçlne.**
- 3. Izvēlieties punktu **TV settings** (TV iestatījumi) un spiediet kursoru pa labi. **TV iestatījumu** izvēlne pārvietojas uz kreiso pusi.
- 4. Spiediet taustinu *enowse*<br>4. Spiediet taustinu (MENU), lai izslēgtu izvēlni. Lai padarîtu TV iestatîjumu mainîðanu vieglâku, ir 3 veidi, kâ to darît.

#### **A.Iestatîjumu maiòa viegli-lietojamâ veidâ ar Iestatîjumu palîgu.**

Katru reizi, veicot izvēli, spiediet zalo taustinų, lai apstiprinātu Jūsu izvēli.

1. Izvēlieties **Settings assistant** (Iestatījumu palīgs) un spiediet taustiņu $\blacktriangleright$ .

Izmantojot vairâkus dalîtos ekrânus/pilnus ekrânus, Jums tiks jautāts izvēlēties Jūsu vēlamos Attēla un Skanas iestatījumus, lai galu galā nonāktu pie pilniem iestatîjumiem, kas Jûs apmierina. Skatît 'Uzstâdîðana pirmo reizi', 3.solis: Iestatîjumu palîgs: Jûsu TV iestatîjumu izvçle, 8.lpp.

2. Spiediet zalās krāsas taustiņu, lai atgrieztos TV izvelne.

#### **B.Standarta iestatîjumu lietoðana (ja tâdi ir)**

Šis lauj Jums pārstatīt Jūsu iestatījumus, lai skatītos un klausîtos ar iepriekð noteiktiem rûpnîcas iestatîjumiem.

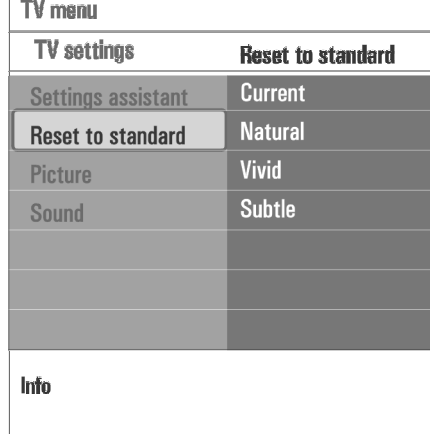

## **11 LAI VEIKTU VIDEO UN AUDIO SAVIENOJUMUS**

**11.10 Mâjas Kinoteâtra pastiprinâtâja pieslçgðana**

#### **Digitâlais Mâjas kinoteâtra pastiprinâtâjs**

- 1. Pieslçdziet digitâlo Mâjas kinoteâtra pastiprinâtâju pie (digitâlâ audio izeja) kontakta 1 **DIGITAL AUDIO OUT**TV apakðâ.
- **Padoms**

**DIGITAL AUDIO OUT**lietojiet ðo (digitâlâ audio izeja) Lai izvairītos no redzama kavējuma starp attēlu un skaņu, kontaktu, lai pieslçgtu Jûsu Mâjas Kinoteâtra pastiprinâtâju.

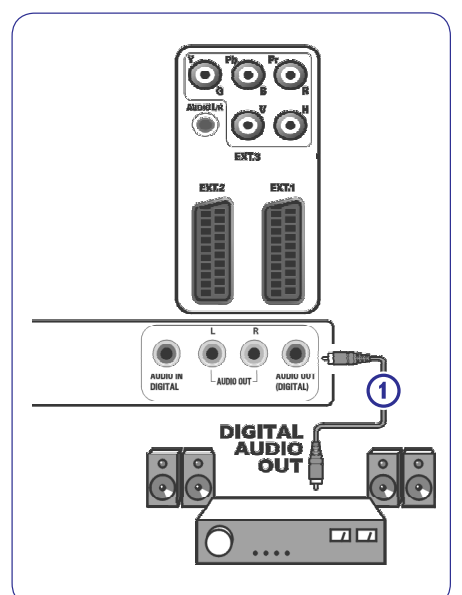

### **Analogais Mâjas kinoteâtra pastiprinâtâjs**

1. Saskanā ar savienojuma vadu tipu un uz Jūsu Mājas kinoteâtra pastiprinâtâja pieejamajâm ieejâm, pieslçdziet Jûsu resîveri pie kontaktiem **AUDIO OUT L un R 1 vai 2 pie <b>EXT1** vai **EXT2 3** TV apakšā vai aizmugurç.

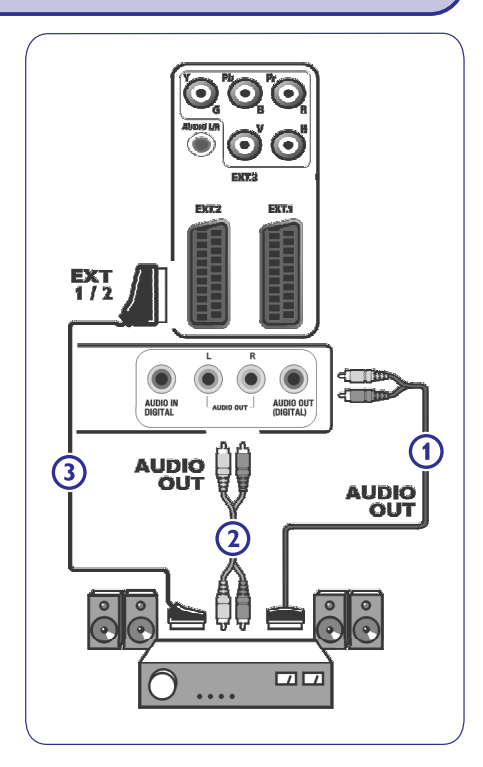

## **11 LAI VEIKTU VIDEO UN AUDIO SAVIENOJUMUS**

#### **11.9 Datora pieslçgðana**

#### $\bullet$ **Piezîmes:**

- $\bullet$ **•** Pie HDMI kontakta var pieslēgt tikai datoru ar digitālo skanu;
- $\bullet$ Ja Jūsu datoram nav digitālās skanas izejas, pieslçdziet Jûsu datoru, izmantojot VGA kontaktu;
- Pirms Jûsu datora pieslçgðanas pie Jûsu TV, pârstatiet Jûsu datora monitora iestatîjumus uz atiaunošanas frekvenci 60 Hz;
- 0 Athalstītie datora monitora režīmi<sup>·</sup> VGA640x480 SVGA800x600XGA1024x768

#### **PC aprîkots ar DVI kontaktu:**

- 1. Izmantojiet DVI uz HDMI vadu, lai pieslēgtu vienu no Jūsu TV **HDMI** kontaktiem.
- 2. Pieslēdziet audio vadu **2** pie Jūsu TV kontakta **DIGITAL AUDIO IN (digitâlâ audio ieeja).**
- 3. Uzstādīšanas izvēlnē izvēlieties pieslēgto datoru, 'Jûsu savienojumu izvçle', 26.lpp, un sasaistiet to ar **HDMI1** vai **HDMI2.**
- 4. Izvçlieties arî **Digital audio in (Digitâlâ audio ieeja)** tajā pašā Savienojumu izvēlnē.

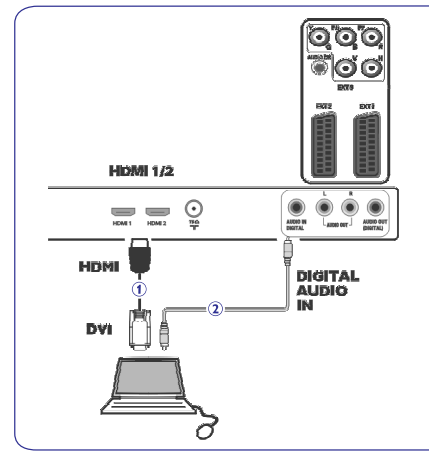

#### **PC aprîkots ar VGA kontaktu:**

- 1. Pieslēdziet vienu **VGA** vada **1** galu pie datora video kartes un otru pie kontakta **RGB H/V** TV apakšā.
- 2. Pieslçdziet audio vadu pie Jûsu TV **2 AUDIO R**(Labâs) un L (Kreisâs) ieejâm.
- 3. Uzstādīšanas izvēlnē izvēlieties pieslēgto aprîkojumu, 'Jûsu savienojumu izvçle', 29.lpp.

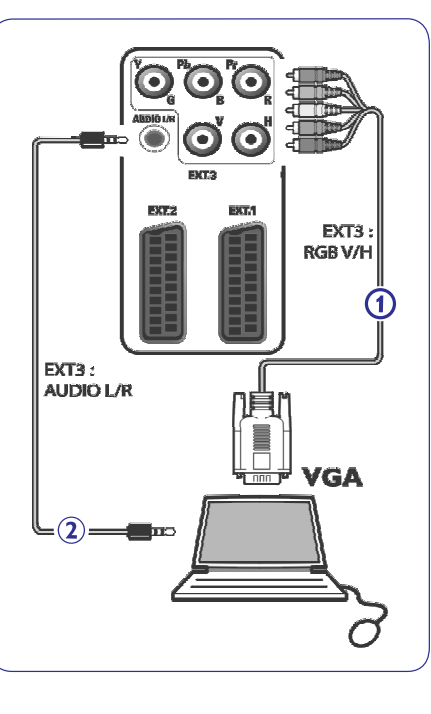

# **6 TV IZVÇLNES IESTATÎJUMU LIETOÐANA**

- **1. Izvēlieties <b>Reset to standart** (Pārstatīt uz standartu) un spiediet taustiņu $\blacktriangleright$ .
	- $\bullet$  Parādās izvēlne, kas ļauj Jums izvēlēties vienu no standarta iestatîjumiem skatîðanai un klausîðanai.
	- **Current** (Pašreizējais) parāda Jūsu pašreizējos skatîðanâs un klausîðanâs iestatîjumus.
	- $\bullet$  Ja Jūs izvēlaties **Natural,** tā ļauj Jums iestatīt Jūsu attēla un skanas iestatījumus uz ieteiktajām standarta vērtībām. Vairumā gadîjumu, ðis sniegs vislabâk lîdzsvarotu skatîðanâs pieredzi.
	- $\bullet$  Ja Jūs izvēlaties **Vivid,** tā ļauj Jums iestatīt Jūsu attēla un skanas iestatījumus uz bagātinātākām vērtībām, padarot TV iespēju lietoðanu pilnîgâku.
	- $\bullet$  Ja Jūs izvēlaties **Subtle,** tā ļauj Jums iestatīt Jūsu attēla un skanas iestatījumus uz visprecīzāko oriģinālā avota satura atainojumu.
- 2. Spiediet zalās krāsas taustinu, lai saglabātu izvēlēto iestatījumu.

#### **C.Individuâli Attçla, Skaòas un Fona apgaismojuma iestatîjumi**

- 1. Izvēlieties punktu **Picture** (Attēls) vai **Sound** (Skaņa) un spiediet taustiņu  $\blacktriangleright$ .
- $\bullet$  Parādās izvēlne, kas ļauj Jums noregulēt Attēla un Skanas iestatījumus.
- Lai regulçtu Attçla iestatîjumus, skatiet 'Attçla izvēlnes iestatījumu regulēšana', 15.lpp.
- $\bullet$  Lai regulētu Skaņas iestatījumus, skatiet 'Skaņas izvēlnes iestatījumu regulēšana', 18.lpp.

#### **6.1 Attçla izvçlnes iestatîjumu regulçðana**

Attēla izvēlne satur iestatījumus, kas iespaido attēla kvalitâti.

- 1. Spiediet taustiņu (wewse uz tālvadības pults. Ekrânâ parâdâs galvenâ izvçlne.
- 2. Izvēlieties punktu **TV men**u (TV izvēlne) un spiediet taustiņu $\blacktriangleright$ . Tiek parâdîta TV izvçlne.
- 3. Izvēlieties punktu **TV settings** (TV iestatījumi) un spiediet taustiņu $\blacktriangleright$ . TV iestatîjumu izvçlne pârvietojas uz kreiso pusi.

4. Izvēlieties punktu **Picture** (Attēls) un spiediet taustiņu  $\blacktriangleright$ . Attēla izvēlne pārvietojas uz kreiso pusi.

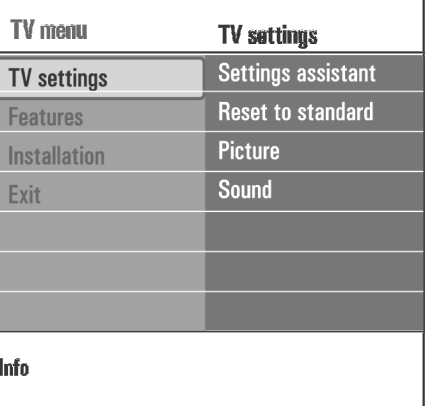

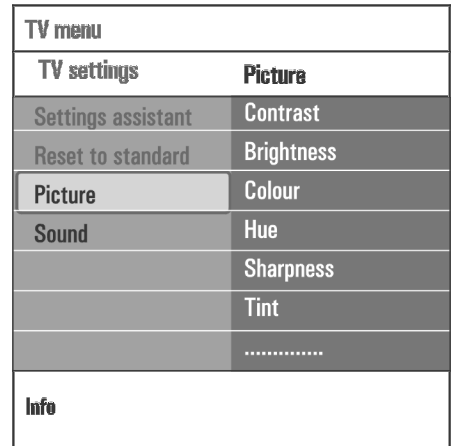

- 5. Spiediet taustiņu ▲ vai ▼, lai izvēlētos Attēla izvēlnes punktus.
- 6. Spiediet taustiņu  $\blacktriangleright$ , lai piekļūtu izvēlētajam Attēla izvçlnes punktam.

#### **Piezîme** $\bullet$

uz digitâlo attiecinâmi izvçlnes punkti bûs pieejami tikai digitâlâs TV pârraides gadîjumâ.

7. Spiediet taustiņu ▲ vai ▼ vai ◀ vai ▶, lai regulētu iestatījumus.

8. Spiediet taustiņu <, lai atgrieztos Attēla izvēlnē.

#### **Contrast (Kontrasts)**

Regulēs attēla gaišo daļu intensitāti, bet nemainīs tumšās dalas.

#### **Brightness (Spilgtums)**

Regulçs visa attçla gaismas jaudu, kas pârsvarâ iespaidos attēla tumšākās daļas.

#### **Colour (Krâsas)**

Regulçs krâsu piesâtinâtîbu, lai tas atbilstu Jûsu vçlmçm.

#### **Hue (Nokrâsa)**

Kompensç krâsu piesâtinâjuma lîmeni NTSC 3.58 kodētās pārraidēs

#### **Sharpness (Asums)**

Regulēs sīku detalu asumu attēlā.

### **Tint (Tonis)**

Palielinās vai samazinās **Silto** (sarkano) un **Vēso** (Zilo) krāsa, lai tās atbilstu Jūsu vēlmēm

 $\bullet$  Izvēlieties **Cool**(Vçss), lai pieðíirtu baltajâm krâsâm zilo, **Normal**, lai piešķirtu baltajām krāsām neitrālu, **Warm** (Silts), lai piešķirtu baltajām krāsām sarkanu toni.

Izvēlieties **Custom** (Izvēles), lai veiktu izvēles iestatījumus izvēlnes punktā Custom tint (Izvēles tonis).

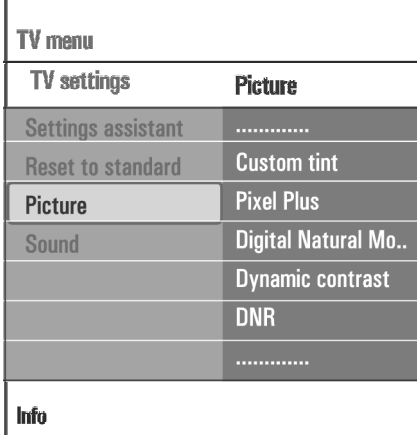

**Custom tint** (Izvēles tonis) (tikai, ja Tint (Tonis) ir iestatīts uz Custom (Izvēles))

Precīzi regulē attēla balto punktu **(WP)** un melnā līmeni **(BL).**

- **1. Izvēlieties punktu <b>Custom tint** (Izvēles tonis) un spiediet taustiņu $\blacktriangleright$ .
- **R-WP:** ļauj Jums regulēt krāsas toni, regulējot attēla 2. Spiediet taustiņus ▲ vai ▼, ◀ vai ▶, lai izvēlētos un regulçtu sekojoðu iestatîjumus: sarkano balto punktu.
	- **G-WP:** ļauj Jums regulēt krāsas toni, regulējot attēla zalo balto punktu.
	- **B-WP:** ļauj Jums regulēt krāsas toni, regulējot attēla zilo balto punktu.
	- **R-BL:** ļauj Jums regulēt krāsas toni, regulējot attēla sarkano melnâ lîmeni.

**G-BL:** ļauj Jums regulēt krāsas toni, regulējot attēla zaļo melnā līmeni.

- 3. Spiediet krāsainos taustinus, lai pārstatītu uz iepriekð noteiktiem iestatîjumiem.
- 4. Spiediet taustiņu <, lai atgrieztos Attēla izvēlnē.

## **11 LAI VEIKTU VIDEO UN AUDIO SAVIENOJUMUS**

#### **11.8 DVD atskaòotâja, satelîta uztvçrçja vai kabeïa kastîtes pieslçgðana**

- 1. Pieslēdziet trīs atseviškos komponentu video vadus **1** pie DVD atskaņotāja YPbPr kontaktiem un **pie TV EXT3 Y, Pb un Pr** kontaktiem.
- 2. Pieslēdziet audio vadu 2 pie Jūsu TV kontakta (digitâlâ audio ieeja). **DIGITAL AUDIO IN**
- 3. Uzstādīšanas izvēlnē izvēlieties pieslēgto aprîkojumu, 'Jûsu savienojumu izvçle', 29.lpp. Izvçlieties arî **Digital audio in (Digitâlâ audio ieeja)** tajā pašā Savienojumu izvēlnē un savienojiet to ar **EXT3.**
- 4. Gadījumā, ja DVD atskaņotājam ir analogais audio, pieslēdziet audio vadu pie DVD audio **L** un R  $\overline{\textbf{r}}$  kontaktiem un pie **EXT3 L/R AUDIO** kontaktiem **3**.
- 5. Kabelu kastītes un/vai satelīta uztvērēja gadījumā. pieslēdziet arī kabeļtelevīzijas vadu un/vai satelīta antenas vadu **4** un antenas vadu **5**.

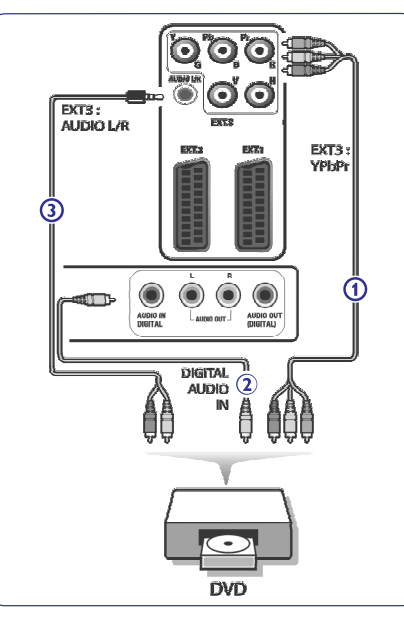

#### - **Piezîmes**

- $\bullet$ vadi bieži ir atbilstošās krāsās. Pieslēdziet sarkano pie sarkanā, balto pie baltā, utt.;
- $\bullet$ komponentu video kontaktu nosaukumi var atškirties, atkarībā no pieslēgtā DVD atskanotāja. Lai arī saīsinājumi var atšķirties, burti B un R attiecîgi apzîmç zilu un sarkanu komponentu video signālus un Y apzīmē apgaismojuma signālu. Skatiet DVD atskanotāja lietošanas pamācību, lai iegûtu informâciju par definîciju un savienojumu lietoðanu;
- lai iegûtu optimâlu skatîðanos, ir ieteicams pārslēgt Jūsu aprīkojumu uz augstāko iespējamo atbalstīto displeja režīmu.

#### **Brîdinâjums** -

Gadījumā, ja Jūs ekrānā ievērojat ritošus attēlus, nepareizas krāsas vai ja nav krāsas, nav attēla vai pat iepriekðminçto kombinâcijas, pârliecinieties, ka savienojumi ir veikti pareizi un ka izškirtspēja un signāla standarts pieslēgtajam aprīkojumam ir iestatīts pareizi. Skatiet Jûsu aprîkojuma lietoðanas pamâcîbu.

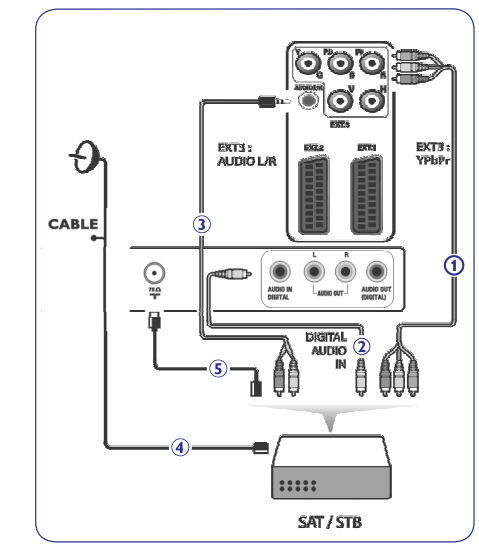

## **11 LAI VEIKTU VIDEO UN AUDIO SAVIENOJUMUS**

#### **11.7 DVD atskaòotâja, Kabeïa kastîtes vai spçïu konsoles pieslçgðana**

#### **Padoms**

ja nepieciešams, Jūs varat regulēt attēla novietojumu uz ekrāna centru ar kursora taustiniem.

#### **Ar HDMI kontaktu**

HDMI ir vadoðs jauns Digitâlâ video un audio savienojuma standarts.

- 1. Pieslēdziet Jūsu aprīkojumu ar **HDMI** kontaktu.
- 2. Uzstādīšanas izvēlnē izvēlieties pieslēgto aprîkojumu, 'Jûsu savienojumu izvçle', 29.lpp, un **s**avienojiet to ar **HDMI1** vai **2**.

#### -**Piezîme**

attiecas uz pieslēgto aprīkojumu ar **HDMI** kontaktu'. Jebkâdu problçmu gadîjumâ, skatiet 'Izdevumi, kas

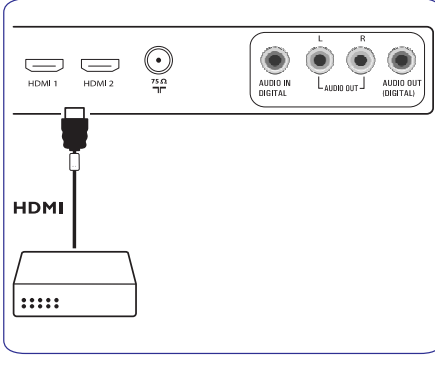

**Ar DVI kontaktu**

#### -**Piezîme**

Pie HDMI kontakta var pieslēgt tikai DVD atskanotāju ar DVI ar digitālo skanu.

- 1. Pieslçdziet DVI uz HDMI vadu pie viena no Jûsu TV HDMI kontaktiem **1**.
- 2. Pieslēdziet audio vadu 2 pie Jūsu TV kontakta (digitâlâ audio ieeja). **DIGITAL AUDIO IN**
- 3. Uzstādīšanas izvēlnē izvēlieties pieslēgto aprîkojumu, 'Jûsu savienojumu izvçle', 29.lpp, un **savienojiet to ar <b>HDMI1** vai **HDMI2.**
- 4. Izvçlieties arî Digital audio in (Digitâlâ audio ieeja) tajā pašā Savienojumu izvēlnē.

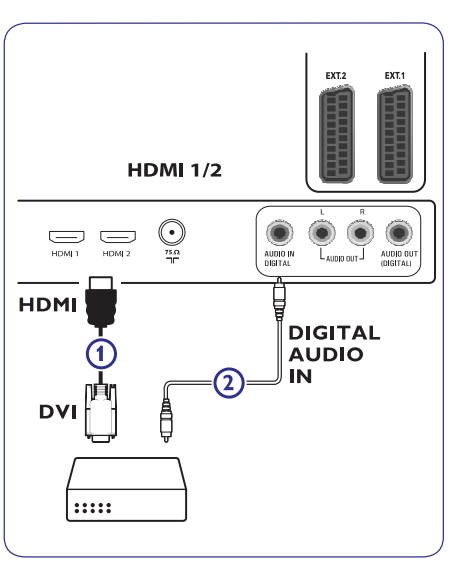

# **6 TV IZVÇLNES IESTATÎJUMU LIETOÐANA**

#### **Pixel Plus**

Pixel Plus ir vislabâkais uzstâdîjums, jo tas pilnîbâ apstrâdâ attçlu, lai katru pikseli padarîtu tik labu, cik tas var būt, uzlabojot kontrastu, asumu, attēla dziļumu un krâsu atainoðanu un spilgtumu no jebkura avota, tai skaitâ Augstas Kvalitâtes.

1. Izvēlieties **On** (Ieslēgts) vai **Off** (Izslēgts), lai ieslēgtu/izslēgtu Pixel Plus.

#### **Digital Natural Motion (Digitâla Dabiska Kustîba)**

Samazina lauka un līniju nirbonu un ataino vienmērīgu kustîbu, îpaði filmâs.

1. Izvçlieties (Izslçgts), vai **Off Minimum Maximum,** lai ieslçgtu/izslçgtu Digitâlu Dabisku Kustîbu un lai tiešām redzētu atškirību attēla kvalitātē.

#### **Dynamic Contrast (Dinamiskais kontrasts)**

Automātiski padara tumšo un gaišo ekrāna daļu kontrastu daudz pamanāmāku, kad attēls uz ekrāna mainâs.

1. Normāli izvēlieties **Medium** (Vidējs). Ir iespējams izvēlēties Minimum, Maximum vai Off (Izslēgts).

#### **DNR (Dinamiska Trokðòu samazinâðana)**

DNR automātiski izfiltrē un samazina attēla traucējumus un uzlabo attēla kvalitāti, kad saņemtais video signâls ir vâjð.

1. Izvçlieties (Izslçgts), **Off Minimum, Medium** (Vidējs) vai **Maximum**, atkarībā no attēla traucējumiem.

#### **MPEG artefact reduction (MPEG artefaktu samazinâðana)**

Nogludina pârejas digitâlajam saturam.

1. Izvēlieties **On** (Ieslēgts) vai **Off** (Izslēgts).

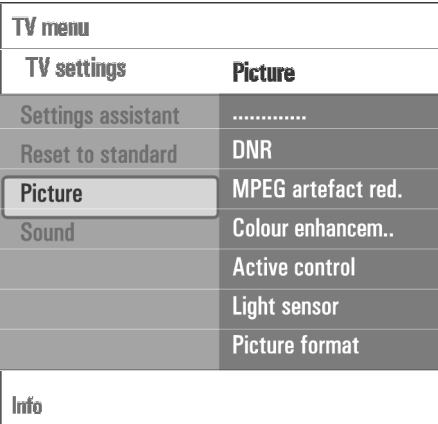

#### **Colour enhancement (Krâsu pastiprinâjums)**

Automātiski kontrolē zaļā toņa pastiprinājumu un zilā elastîgumu. Tas padara krâsas daudz spilgtâkas.

1. Izvçlieties (Izslçgts), **Off Minimum, Medium** (Vidçjs) vai **Maximum.**

#### **Active control (Aktîvâ vadîba)**

TV nepārtraukti mēra un labo visus ienākošos signālus. lai sniegtu labāko iespējamo attēlu.

1. Izvēlieties **On** (Ieslēgts) vai **Off** (Izslēgts), lai ieslēgtu/izslēgtu Aktīvo vadību.

#### **Light sensor (Gaismas sensors)**

Ja gaismas sensors ir izvēlēts uz **On** (Ieslēgts), tas automâtiski regulç attçla un fona apgaismojuma iestatîjumus vislabâkajai skatîðanai, atkarîbâ no gaismas apstâkïiem istabâ.

1. Izvēlieties **On** (Ieslēgts) vai **Off** (Izslēgts).

#### **Picture format (Ekrâna formâts)**

Šis lauj Jums regulēt attēla izmēru, atkarībā no pârraidîtâ formâta un iestatîjuma, kam Jûs dodat priekðroku.

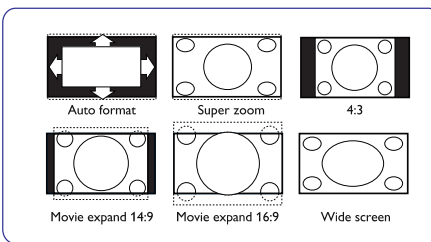

#### **Padoms**

Šī funkcija ir pieejama arī ar taustiņu **[OPTION]** uz tâlvadîbas pults.

Izvçlieties no sekojoðiem ekrâna formâtiem: Auto format (automâtisks), Super zoom (Super palielinâjums), 4:3, Movie Expand (Filmas paplaðinâjums) 14:9, Movie Expand (Filmas paplaðinâjums) 16:9 vai Wide screen (platekrâna).

**Automâtisks formâts**aizpilda ekrânu cik tas ir iespējams.

Ja apakðçjâ joslâ ir subtitri, automâtiskais formâts padara subtitrus redzamus.

Ja augðçjâs melnâs joslas stûrî ir pârraidîtâja logo, tas pazûd no ekrâna.

**Super palielinâjums** noòem melnâs joslas 4:3 programmu sānos ar minimāliem kroplojumiem.

**Filmas paplaðinâjuma 14:9, Filmas** Esot**paplaðinâjuma 16:9 Super palielinâjuma** vai ekrâna

formâtâ, Jûs varat padarît subtitrus redzamus ar taustiņu  $\blacktriangle$  vai  $\blacktriangledown$ .

#### -**Piezîme**

Ar HD avotiem, ne visi ekrâna formâti bûs pieejami.

#### **6.2 Skaòas izvçlnes iestatîjumu regulçðana**

Skaņas izvēlne satur iestatījumus, kas iespaido skaņas kvalitâti.

- <sub>enowse</sub><br>1. Spiediet taustiņu (هوالله uz tālvadības pults. Ekrānā parādās galvenā izvēlne.
- 2. Izvēlieties punktu **TV menu** (TV izvēlne) un spiediet taustiņu $\blacktriangleright$ . TV izvçlne pârvietojas pa kreisi.
- 3. Izvēlieties punktu **TV settings** (TV iestatījumi) un spiediet kursoru pa labi. TV iestatîjumu izvçlne pârvietojas uz kreiso pusi.
- 4. Izvēlieties punktu **Sound** (Skaņa) un spiediet kursoru pa labi. Skaņas izvēlne pārvietojas uz kreiso pusi.
- 5. Spiediet taustiņu ▲ vai ▼, lai izvēlētos Skaņas izvēlnes punktus.
- 6. Spiediet taustiņu , lai piekļūtu izvēlētajam Skaņas izvēlnes punktam.

#### -**Piezîme**

Atkarībā no ieejas signāla, viens vai vairāki izvēlnes punkti var nebût pieejami.

- 7. Spiediet taustiņus ▲ vai ▼,◀ vai ▶, lai regulētu iestatîjumus.
- 8. Spiediet taustiņu <, lai atgrieztos Skaņas izvēlnē.

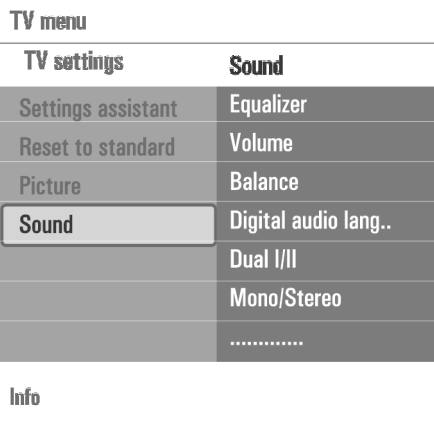

## **11 LAI VEIKTU VIDEO UN AUDIO SAVIENOJUMUS**

**11.5 Divu videomagnetofonu vai videomagnetofona un DVD ierakstîtâja pieslçgðana**

#### - **Piezîme**

pieslēgts pie **YPbPr** ieejas. Jûs nevarat ierakstît signâlus no aprîkojuma, kas

#### **Ar eirovadiem**

- 1. Pieslēdziet antenu vadus **1,2** un **3** kā parādīts. savienojiet to ar **EXT1** vai
- 2. Pieslçdziet Jûsu VCR vai DVD-ierakstîtâju pie **EXT1un EXT2** ar eirovadiem **4** un **5**.
- 3. Uzstādīšanas izvēlnē izvēlieties pieslēgto aprīkojumu, 'Jūsu savienojumu izvēle', 26.lpp, un savienojiet to ar **EXT1** vai **EXT2.**

#### **Tikai ar antenas vadiem**

- **1. Pieslēdziet antenu vadus <b>1, 2** un **3** kā parādīts.
- 2. Uzregulējiet Jūsu ierakstītāju pārbaudes signālu un saglabâjiet pârbaudes signâlu zem programmas ar numuru 0. Skatît 'Manuâla uzstâdîðana', 24.lpp. Skatiet arî Jûsu ierakstîtâja lietoðanas pamâcîbu.

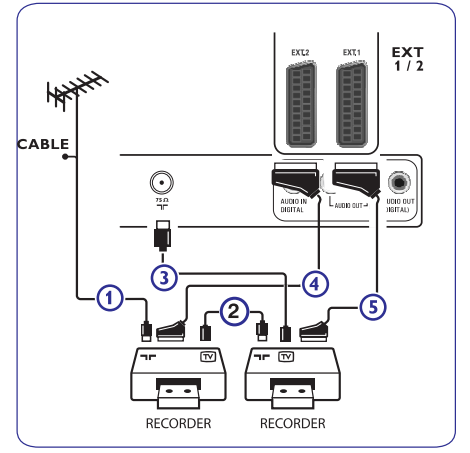

#### **11.6 Satelîta uztvçrçja pieslçgðana**

#### **Ar eirovadu**

- **1**. Pieslēdziet antenu vadus **1** un **2** kā parādīts.
- 2. Pieslēdziet Jūsu satelīta uztvērēju pie **EXT1** un **EXT2** ar eirovadu **3**.
- 3. Uzstādīšanas izvēlnē izvēlieties pieslēgto aprîkojumu, 'Jûsu savienojumu izvçle', 26.lpp, un **EXT2**.

#### **Ar komponentu video kontaktiem**

Skatiet 'DVD atskanotāja, satelīta uztvērēja vai kabela kastītes pieslēgšana', 45. lpp.

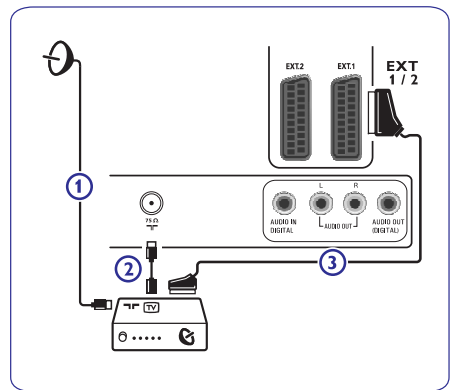

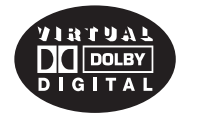

Ražots ar licenci no Dolby Laboratories. 'Dolby', 'Pro Logic' un dubultais-D simbols ir Dolby Laboratories zîmoli.

## **11 LAI VEIKTU VIDEO UN AUDIO SAVIENOJUMUS**

#### **11.3 DVD vai video ierakstîtâja pieslçgðana**

#### **Brîdinâjums**

Nenovietojiet Jûsu ierakstîtâju pârâk tuvu ekrânam, jo daži ierakstītāji var būt uzņēmīgi pret signāliem no displeja. Uzturiet vismaz 0,5 <sup>m</sup> attâlumu no ekrâna.

#### **Ar eirovadu**

- 1. Pieslēdziet antenu vadus **1** un **2** kā parādīts.
- 2. Pieslēdziet eirovadu 3 kā parādīts.
- 3. Uzstādīšanas izvēlnē veiciet Jūsu avota izvēli, pie kura ir pieslēgts VCR, 'Jūsu savienojumu izvēle', 26.lpp.

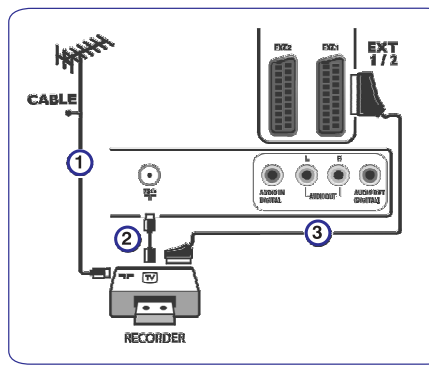

#### **Tikai ar antenas vadu**

- 1. Pieslēdziet antenu vadus **1** un **2** kā parādīts.
- 2. Uzregulçjiet Jûsu ierakstîtâja pârbaudes signâlu un saglabâjiet pârbaudes signâlu zem programmas ar numuru 0. Skatît 'Manuâla uzstâdîðana', 26.lpp. Skatiet arî Jûsu ierakstîtâja lietoðanas pamâcîbu.

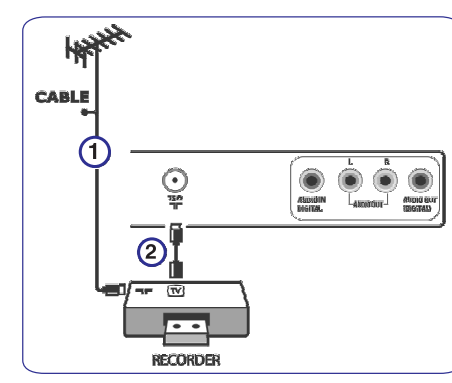

#### **11.4 Dekodera un videomagnetofona pieslçgðana**

1. Pieslēdziet eirovadu **4** pie Jūsu dekodera un īpašā eirokontakta uz Jûsu ierakstîtâja. Skatiet arî Jûsu ierakstîtâja lietoðanas pamâcîbu.

#### **Padoms**

Jūs varat pieslēgtu Jūsu dekoderi arī tieši pie **EXT1** vai **EXT2**, izmantojot eirovadu.

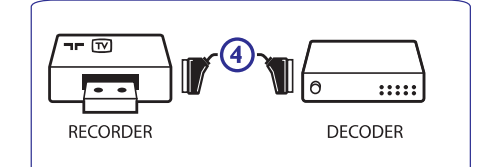

# **6 TV IZVÇLNES IESTATÎJUMU LIETOÐANA**

#### **Equalizer (Ekvalaizers)**

Lauj Jums mainīt skanas frekvenču veiktspēju, lai tā atbilst Jûsu personîgajai gaumei.

#### **Padoms**

Šī funkcija ir pieejama arī ar taustiņu **[OPTION]** uz tâlvadîbas pults.

#### $Volume (Skalums)$

Lauj Jums regulēt skanas skalumu.

#### **Balance (Lîdzsvars)**

Ļauj Jums regulēt kreisā un labā skaļruņu skaļumu, lai iegūtu vislabāko stereo atskanojumu Jūsu klausīšanās pozîcijâ.

**Digital audio language (Digitâlâ audio valoda)** (tikai pie Digitâlâs TV pârraides)

Laui Jums izvēlēties audio valodu no pašreizējai programmai pieejamo pârraidîto valodu saraksta.

#### -**Piezîme**

Ja ir vairāk kā viens audio valodas variants, izvēlieties vienu no variantiem.

Lai pilnībā mainītu audio valodu, lietojiet Valodas izvēlni Uzstâdîðanas izvçlnç.

#### **Padoms**

Šī funkcija ir pieejama arī ar taustiņu **[OPTION]** uz tâlvadîbas pults.

#### **Dual I/II**

Kad pieejama dubultā skanas pārraide, lauj Jums izvēlēties Dual I vai II.

#### **Mono/Stereo**

Kad pieejama analogā stereo skaņas pārraide, izvēlas **Mono v**ai **Stereo** attiecīgajam TV kanālam.

#### **Surround mode (Telpiskâs skaòas reþîms)**

Izvēlas telpiskās skanas atskanošanas režīmu, atkarībā no uztvertā signāla vai saņemtā signāla no ārējām ieejâm.

#### **Headphone volume (Austiòu skaïums)**

Lauj Jums regulēt skaņas skaļumu austiņām.

#### **AVL (Automâtiskais Skaïuma Regulçtâjs)**

Automātiski samazina skaluma starpību starp kanāliem un programmām, sniedzot vienādāku skanas līmeni visiem. Samazina arī skaņas dinamiku.

#### $Delta$  **volume** (Delta skalums)

Ļauj Jums samazināt skaļuma atšķirības starp TV kanâliem un ârçjâm ieejâm.

#### **Auto surround (Automâtiska telpiskâ skaòa)**

Kad ieslēgta (On), lauj TV automātiski pārslēgties uz vislabāko skaņas režīmu attiecīgajai pārraidei.

#### **6.3 Funkciju izvçlnes iestatîjumu regulçðana**

Funkciju izvēlne lauj Jums kontrolēt īpašu TV funkciju un papildus aprîkojuma iestatîjumus.

- 1. Spiediet taustinu menouse un papirado aprincipante de provence de la papiration de la papiration de la papi Ekrānā parādās galvenā izvēlne.
- 2. Izvēlieties punktu **TV menu** (TV izvēlne) un spiediet kursoru pa labi. TV izvçlne pârvietojas uz kreiso pusi.
- 3. Izvēlieties punktu **Features** (Funkcijas) un spiediet kursoru pa labi. Funkciju izvçlne pârvietojas uz kreiso pusi.
- 4. Spiediet taustiņu ▲ vai ▼, lai izvēlētos Funkciju izvēlnes punktus.
- 5. Spiediet taustiņu ▶, lai piekļūtu izvēlētajam Funkciju izvçlnes punktam.
- 6. Spiediet taustiņu ▲ vai ▼, ◀ vai ▶ lai regulētu iestatîjumus.
- 7. Spiediet taustiņu <, lai atgrieztos Funkciju izvēlnē.

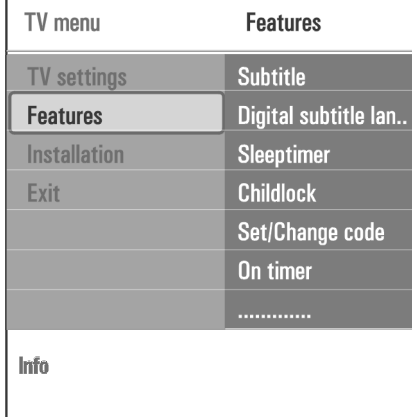

#### **Subtitle (Subtitri)**

Šis parāda Teleteksta un DVB-T subtitrus no izvēlētā TV kanâla. Tos var parâdît visu laiku vai tikai kad ir aktivizçts klusums. Teleteksta subtitru lapa analogajiem kanâliem jâsaglabâ katram TV kanâlam.

- 1. leslēdziet teletekstu un izvēlieties pareizo subtitru lapu no satura.
- 2. Izslēdziet teletekstu
- 3. Izvçlieties
	- $\bullet$  **Subtitle On** (Subtitri ieslēgti), lai parādītu subtitrus izvēlētajiem TV kanāliem.
	- $\bullet$  **On during mute** (leslēgti klusuma režīma laikâ), lai automâtiski parâdîtu subtitrus tikai tad, kad skaņa ir izslēgta ar taustiņu 啄 uz tâlvadîbas pults.

#### **Padoms**

Šī funkcija ir pieejama arī ar taustiņu **[OPTION]** uz tâlvadîbas pults.

#### **Digital subtitle language (Digitâlo subtitru valoda)** (Tikai ar digitâlo TV pârraidi)

Šis lauj Jums īslaicīgi izvēlēties Jums vajadzīgo subtitru valodu no paðreizçjai programmai pârraidîto valodu saraksta.

#### **Piezîme**-

Lai pilnîbâ mainîtu subtitru valodu, lietojiet **Valodu** izvēlni **Uzstādīšanas** izvēlnē.

1. Spiediet taustiņu ▲ vai ▼, lai īslaicīgi nomainītu Jûsu pastâvîgo valodas izvçli un apstipriniet ar taustiņu **OK**.

#### **Padoms**

šī funkcija ir pieejama arī ar taustiņu **[OPTION]** uz tâlvadîbas pults.

## **11 LAI VEIKTU VIDEO UN AUDIO SAVIENOJUMUS**

**11.2 Aizmugurçjâ paneïa pârskats**

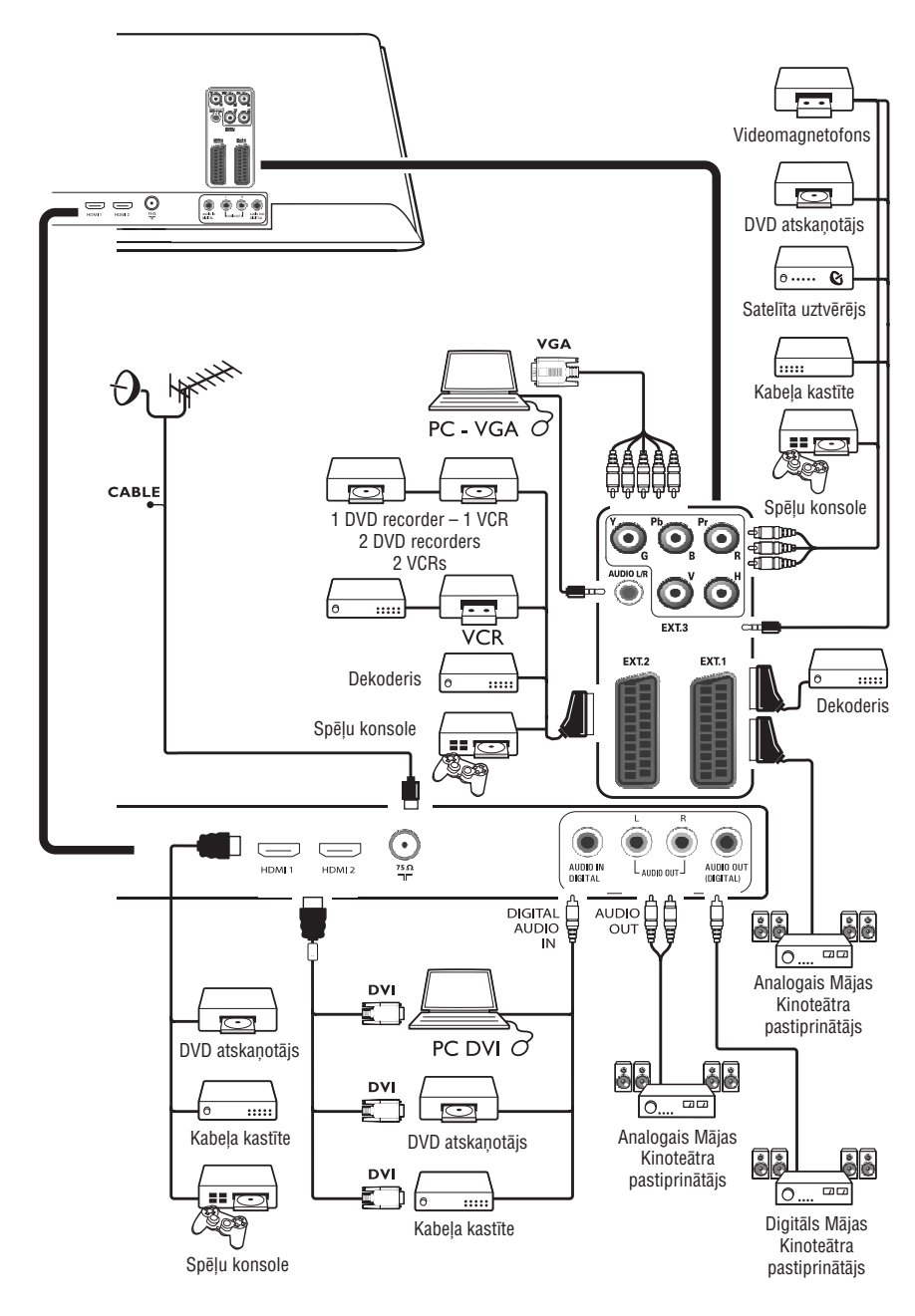

## **11 LAI VEIKTU VIDEO UN AUDIO SAVIENOJUMUS**

#### **11.1 Sânu paneïa pârskats**

#### **Kamera, Videomagnetofons, Spçïu konsole**

- 1. Pieslēdziet Jūsu kameru, videomagnetofonu vai spēlu konsoli, kâ parâdîts.
- 2. Pieslçdziet pie un mono **VIDEO 2 AUDIO L 3**aprîkojumam. Stereo aprîkojumam pieslçdziet arî AUDIO R 3. S-VHS kvalitâte ar S-VHS videomagnetofonu tiek iegûta, pieslçdzot S-VHS vadus ar ieeju un **S-VIDEO 1 AUDIO**ieejām **3**.

#### - **Brîdinâjums**

**Nepieslēdziet vienlaicīgi vadus <b>1** un **2**. Tas var izraisīt attēla trauceiumus!

#### **Austiòas**

1. Ievietojiet kontaktdakšu austiņu kontaktā  $\cap$  kā parâdîts.

2. Austinu pretestībai jābūt starp 8 un 4000 Omiem. Austiòu kontaktam ir 3.5mm ligzda. Skaņas izvēlnē izvēlieties sadaļu **Headphone** volume (Austinų skalums), lai regulētu austinų skalūmų.

#### **Padoms**

Lai izslēgtu TV iekšējos skaļruņus, spiediet taustiņu 咪 uz tâlvadîbas pults.

#### **USB**

Skatît 'Multimediju pârlûks', 35.lpp.

# 챃 5  $\check{\mathcal{O}}$ 2 Ŏ 3 1 ΦØ  $\overline{\frown}$  $\bigcirc$ ৰ  $000$

# **6 TV IZVÇLNES IESTATÎJUMU LIETOÐANA**

#### **Gulçtieðanas taimeris (Sleeptimer)**

Šis iestata laiku, pēc kāda TV automātiski pārslēdzas gaidīšanas režīmā.

- 1. Izvēlieties punktu **Sleeptimer** (gulētiešanas taimeris).
- 2. Spiediet taustiņu $\blacktriangleright$ .
- 3. Izvēlieties vērtību ar taustiņu  $\blacktriangle$  vai  $\blacktriangledown$ . Sarakstā būs vērtības no 0 ĺīdz 180 minūtēm. Ja tiek izvēlēts 0, gulētiešanas taimeris ir izslēgts.

#### -**Piezîme**

Jūs vienmēr varat izslēgt Jūsu TV agrāk vai izvēlēties citu laiku.

#### **Bçrnu atslçga (Childlock)**

Izmantojot 4-ciparu kodu, Jūs varat slēgt TV kanālus un ârçjos avotus, lai bçrni nevarçtu skatîties noteiktas programmas.

- 1. Izvēlieties punktu **Childlock** (Bērnu atslēga).
- 2. Spiediet taustiņu ▶, lai piekļūtu Bērnu atslēgas izvēlnei
- 3. Ievadiet Jûsu 4-ciparu kodu.

#### -**Piezîme**

Jums atkārtoti jāievada Jūsu kods, katru reizi piekļūstot Bērnu atslēgas izvēlnei.

- 4. Izvēlieties vienu no izvēlnes punktiem Bērnu atslēgas izvēlnē un spiediet taustiņu  $\blacktriangleright$ : (Aizslçgt), lai slçgtu visus kanâlus un ieejas. **Lock Custom lock** (Izvēles aizslēgšana), lai aizslēgtu noteiktu programmu vai lai slçgtu visus kanâlus no noteikta laika.
	- $\bullet$  **Lock afte**r (Aizslēgt pēc), lai aizslēgtu visas programmas no noteikta laika.
- 1. Divreiz spiediet taustiņu $\blacktriangleright$ .
- 2. Izvēlieties **On** (leslēgts), lai iestatītu atslēgu.
- 3. Spiediet taustiņu  $\blacktriangleleft$ .
- 4. Izvēlieties **Time** (Laiks) un spiediet taustiņu $\blacktriangleright$ .
- 5. Ievadiet laiku ar taustiņu  $\blacktriangle$  vai  $\blacktriangledown$  un taustiņu  $\blacktriangleright$ .
	- $\bullet$  **Channel lock** (Kanāla atslēga), lai aizslēgtu noteiktu TV kanâlu vai ieeju.
- 1. Spiediet taustiņu **OK**, lai ieslēgtu/izslēgtu.
	- **Parental rating** (Vecāku novērtējums), lai iestatītu vecuma novērtējumu digitālajai programmai, ja tā ir novērtēta ar Vecāku novērtējumu. Piemērotie novērtējumi ir saskanā ar sākotnējā uzstādīšanā izvēlēto valsti.

#### 1. Spiediet taustiņu > un izvēlieties vecuma novērtējumu ar taustiņu  $\blacktriangle$  vai  $\blacktriangledown$ .

Izvēlieties punktu **Unlock** (Atslēgt), lai izslēgtu visas iestatītās atslēgas.

- **Svarīgi:** Jūs esat aizmirsuši Jūsu kodu!
- 1. Izvçlieties punktu (Mainît kodu) un **Change code** spiediet taustiņu $\blacktriangleright$ .
	- 2. Ievadiet kodu 8-8-8-8.
	- 3. Ievadiet jauno personîgo 4-ciparu kodu.
	- 4. Apstipriniet Jûsu jaunievadîto kodu. Iepriekðçjais kods ir dzçsts un jaunais kods ir saglabâts.

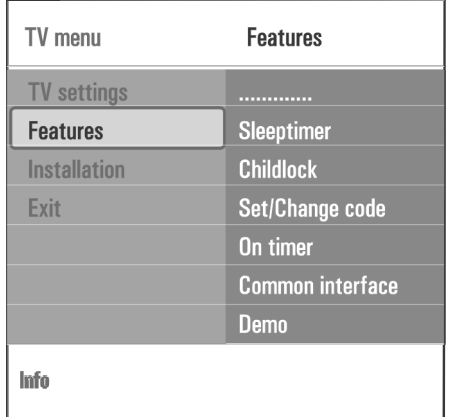

#### **Koda iestatîðana/Koda maiòa (Set code/Change code)**

Šis laui Jums iestatīt vai mainīt personīgo 4-ciparu piekļuves kodu, kas tiek lietots dažādām TV slēgšanas funkcijâm.

- **1**. Izvēlieties punktu **Set** (Iestatīt) vai **Change** (mainīt) (kodu). **code**
	- Ja PIN-kods vçl neeksistç, izvçlnes punkts **s**aucas **Set code** (lestatīt kodu). Sekojiet norâdîjumiem uz ekrâna.
	- $\bullet$  Ja PIN-kods ir iepriekš ievadīts, izvēlnes punkts saucas **Change code** (Mainīt kodu). Sekojiet norâdîjumiem uz ekrâna.
- 2. Ievadiet Jūsu kodu ar ciparu taustiņiem. Derīgas ir visas ciparu kombinâcijas no 0000 lîdz 9999.
	- $\bullet$   $\,$  Atkal parādās Funkciju izvēlne ar ziņojumu, kas apstiprina, ka Jûsu PIN-kods ir izveidots vai mainîts.

#### **Ieslçgðanas taimeris (On timer)**

No gaidīšanas režīma, šis automātiski ieslēdz TV uz noteikto kanâla numuru noteiktâ laikâ.

- 1. Izvēlieties punktu On timer (Ieslēgšanas taimeris).
- 2. Spiediet taustiņu ▶, lai piekļūtu Ieslēgšanas taimera izvēlnei
- 3. Izvēlieties punktu **Timer** (Taimeris) un spiediet taustiņu  $\blacktriangleright$ .
- 4. Izvēlieties **On** (leslēgts).
- 5. Izvēlieties punktu **Channel** (Kanāls) un tad izvēlieties TV kanālu, kuru Jūs vēlaties, lai TV ieslēdz noteiktajā laikā un dienā.
- 6. Izvēlieties punktu **Day** (Diena) un ievadiet nedēļas dienu vai izvēlieties **Daily** (Katru dienu).
- 7. Izvēlieties punktu **Time** (Laiks) un ievadiet laiku ar ciparu taustiņiem vai taustiņu  $\blacktriangle$  vai  $\blacktriangledown$ .
- 8. Spiediet taustiņu **OK**, lai aktivizētu.
- 9. Spiediet taustiņu <, lai atgrieztos Funkciju izvēlnē vai spiediet taustiņu , <sup>BROWSE</sup>, lai izslēgtu izvēlni.

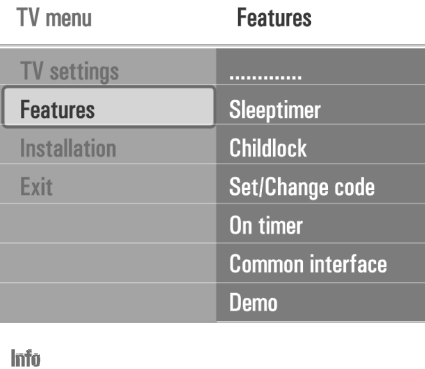

#### **Piezîme** $\bullet$

**Kopš šī brīža <b>katru nedēļu** Jūsu TV automātiski ieslēgsies uz izvēlēto kanālu izvēlētajā dienā, izvēlētajā laikā, līdz Ieslēgšanās taimera funkcija tiks izslēgta.

#### **Piezîme**-

Var iestatīt tikai vienu ieslēgšanās taimeri.

## **10 TELETEKSTS**

#### **Hiperteksts**

Ar hipertekstu Jûs varat âtri pârlekt uz lapas numuru vai meklēt noteiktu vārdu, kas parādīts pašreizējā teleteksta lapâ.

- 1. Spiediet taustiņu **OK**, lai iezīmētu pirmo vārdu vai numuru pirmajâ lapâ.
- 2. Spiediet taustiņu ▲ vai ▼, ◀ vai ▶, lai izvēlētos jebkuru citu vārdu vai numuru, kuru vēlaties meklçt.
- 3. Spiediet taustiņu **OK**, lai apstiprinātu. Sākas meklēšana Ekrāna apakšā parādās zinojums, lai norādītu par meklçðanu, vai ka vârds vai lapa nav atrasta.
- 4. Spiediet taustiņu ▲, līdz tiek sasniegta lapas augša, lai izslēgtu hipertekstu.

#### **Teleteksta lapas palielinâðana**

1. Atkārtoti spiediet taustiņu [**OPTION**] uz tālvadības pults, lai parādītu augšējo teleteksta daļu, apakšējo teleteksta dalu un tad atgrieztos pie normāla teleteksta lapas izmēra.

#### **Teleteksta izvçlne**

Teleteksta izvçlne piedâvâ vairâkas funkcijas, lai vadîtu teletekstu.

- 1. Ieslēdziet teletekstu un spiediet taustiņu BROWSE lai aktivizçtu izvçlni.
- 2. Spiediet taustiņu ▲ vai ▼, lai izvēlētos izvēlnes punktus.
- 3. Spiediet taustiņu **OK**, lai aktivizētu.
- 4. Spiediet taustiņu  $\frac{BROWSE}{MENID}$ , lai izslēgtu teleteksta izvēlni

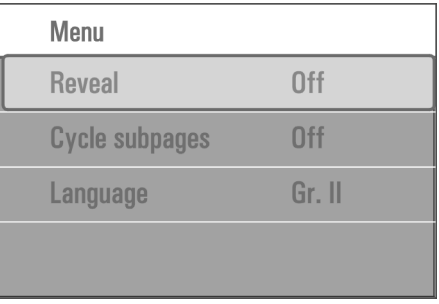

#### **Reveal (Atklât)**

Atklāj/paslēpj slēpto informāciju uz lapas, kā risinājums mîklâm.

#### ${\bf C}$ ycl**e subpages (Pāršķirt apakšlapas)** (ja apakðlapas ir pieejamas)

Liek apakðlapâm automâtiski pârðíirties.

1. Spiediet taustiņu **OK**, lai aktivizētu vai atkal deaktivizētu.

### **Language (Valoda)**

Ja uz ekrâna parâdîtie simboli neatbilst simboliem, ko lieto teleteksta pârraidîtâjs, ðeit Jûs varat mainît valodas grupu.

1. Izvçlieties vai ar taustiòu **Group I Group II OK.**

### **Text info (Teksta informâcija)**

Daži digitālie kanāli piedāvā arī informāciju par pārraidīto programmu. Tādā gadījumā uz dažām sekundēm ekrāna apakšā var parādīties zinojums. Sekojiet norādījumiem uz ekrāna un spiediet taustinus ▲ vai ▼,◀ vai ▶, lai pārvietotos pa nākamajām lapâm.

#### - **Piezîme**

Digitālais teksts nebūs pieejams, ja ir **ieslēgti** Subtitri Funkciju izvēlnē.

## **10 TELETEKSTS**

#### -**Piezîme**

**HDMI**kontaktam.Teleteksts nav pieejams caur aprīkojumu, kas pieslēgts

Vairums TV kanâlu pârraida informâciju caur teletekstu.

Šim TV ir 1200 lapu atmina, kas saglabās vairumu pârraidîto lapu un apakðlapu, lai samazinâtu gaidîðanas laiku. Pēc katras programmas mainas, atmina tiek pajauninâta.

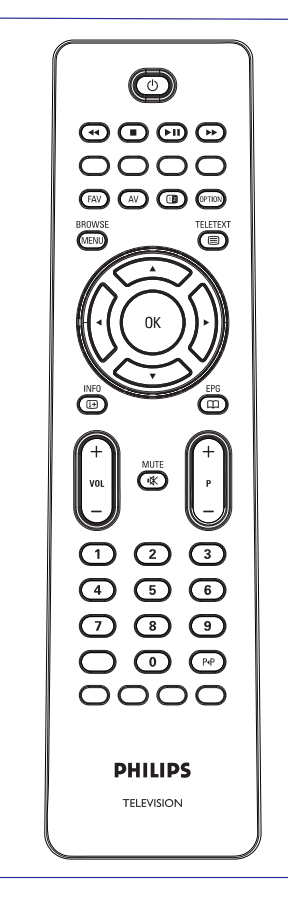

#### **Teleteksta ieslçgðana**

1. Spiediet taustiņu <sup>.</sup> jai ieslēgtu teletekstu. Ekrânâ parâdâs galvenâ satura lapa.

#### **Teleteksta lapas izvçle**

- 1. Ievadiet vajadzîgo lapas numuru ar ciparu taustiņiem vai ar taustiņu **-P+**.
- 2. Izvēlieties iespējas ekrāna apakšā ar krāsainajiem taustiniem

#### **Iepriekð izvçlçtâ teleteksta lapa**

1. Spiediet taustiņu PP.

#### **T.O.P. Teleteksta pârraiþu izvçle**

- 1. Spiediet œ. Tiek parādīts pieejamo teleteksta tēmu T.O.P. pârskats.
- 2. Spiediet taustiņu ▲ vai ▼, ◀ vai ▶, izvēlieties vajadzīgo tēmu un spiediet taustiņu **OK.**

#### -**Piezîme**

Ne visi TV kanâli pârraida T.O.P. teletekstu.

#### **Apakðlapu izvçle**

Ja izvçlçtâ teleteksta lapa sastâv no vairâkâm apakðlapâm, ekrânâ parâdâs pieejamo apakðlapu saraksts.

1. Spiediet taustiņu < vai ▶, lai izvēlētos nākamo vai iepriekšējo apakšlapu.

#### **Attçls/Teleteksts**

- 1. Spiediet taustiņu <sup>(三)</sup>.
- 2. Spiediet taustiņu **12**, lai parādītu Teletekstu ekrāna labajâ pusç.
- 3. Spiediet taustiņu **12**, lai atgrieztos pie pilna teleteksta attēla.
- 4. Spiediet taustiņu <sup>(三)</sup>, lai atgrieztos pie pilna ekrāna attēla

# **6 TV IZVÇLNES IESTATÎJUMU LIETOÐANA**

#### **Common interface (Kopçjs interfeiss) Demonstrâcija (Demo)**

#### -**Piezîme**

Ðî funkcija ir pieejama tikai noteiktâs valstîs.

Šis lauj Jums piekļūt kopēja interfeisa programmām, ko noteicis Kopējā Interfeisa (CI) modula pakalpojumu sniedzējs.

Kopēja Interfeisa (CI) modulis var saturēt vienu vai vairâkas programmas, kas tiek lietotas, lai sazinâtos ar CI pakalpojuma sniedzēju un piedāvāt lietotājam dažas papildus iespējas.

Skatīt 'Kopējā interfeisa ligzdas lietošana', 6.lpp.

#### -**Piezîme**

Šis izvēlnes punkts un kopējā interfeisa programmas tiek parādītas tikai tad, ja ir pieejama Kopējā Interfeisa karte un dažas Kopējā Interfeisa kartes lietotāja sesijas ir sarakstâ.

CI pakalpojuma sniedzējs ir atbildīgs par zinojumiem un tekstiem uz ekrāna. Klūdas vai nepareizas darbības gadîjumos, Jums jâzvana Jûsu CI pakalpojuma sniedzējam.

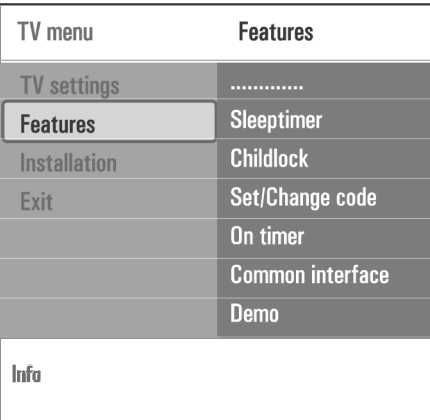

Šis lauj Jums iegūt priekšstatu par funkcijām, kas ir televizora dala.

- 1. Izvēlieties punktu Demo (Demonstrācija).
- 2. Spiediet taustiņu $\blacktriangleright$ .
- 3. Izvçlieties vajadzîgo demonstrâciju.
- 4. Spiediet taustiņu **OK**, lai sāktu demonstrāciju. Izvēlētā demonstrācija tiek atskaņota vienreiz.
- 5. Spiediet sarkanās krāsas taustinu, lai apturētu demonstrâciju un lai atgrieztos demonstrâcijas izvçlnç.
- 6. Spiediet sarkanās krāsas taustiņu, lai izslēgtu demonstrācijas izvēlni.

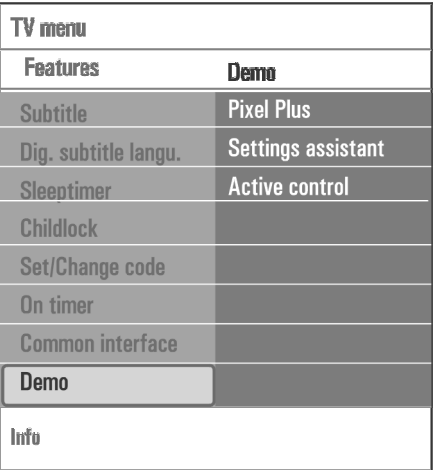

#### **6.4 Kâ meklçt un saglabât TV kanâlus**

#### **Padoms**

Šī nodala Jums būs nepieciešama tikai tad, ja Jūs vçlaties mainît uzstâdîðanas iestatîjumus.

#### **Uzstâdîðanas izvçlne**

Šī izvēlne regulēs iestatījumus, kas attiecas uz TV kanâlu, valodas un valsts uzstâdîðanu un Jûsu TV sākotnējo uzstādīšanu.

- **1.** Spiediet taustinu i BROWSE uz tālvadības pults. Ekrânâ parâdâs galvenâ izvçlne.
- 2. Izvēlieties punktu **TV menu** (TV izvēlne) un spiediet taustiņu $\blacktriangleright$ . TV izvçlne pârvietojas uz kreiso pusi.
- 3. Izvēlieties punktu **Installation** (Uzstādīšana) un spiediet taustiņu $\blacktriangleright$ . Uzstâdîðanas izvçlne pârvietojas uz kreiso pusi.
- 4. Spiediet taustiņu ▲ vai ▼, lai izvēlētos Uzstâdîðanas izvçlnes punktus.
- 5. Spiediet taustiņu ▶, lai piekļūtu izvēlētajam Uzstâdîðanas izvçlnes punktam.
- 6. Spiediet taustiņu ▲ vai ▼, ◀ vai ▶, lai regulētu iestatîjumus.
- 7. Spiediet taustiņu **OK**, lai aktivizētu vai lai apstiprinâtu.
- 8. Spiediet taustiņu ◀, lai atgrieztos Funkciju izvēlnē (tikai ar Digitālās TV pārraidi) vai spiediet taustiņu BROWSE, lai izslēgtu izvēlni.

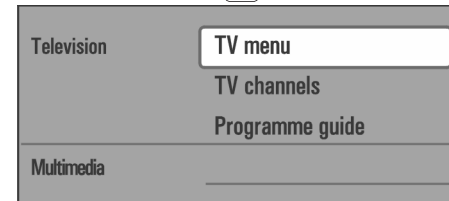

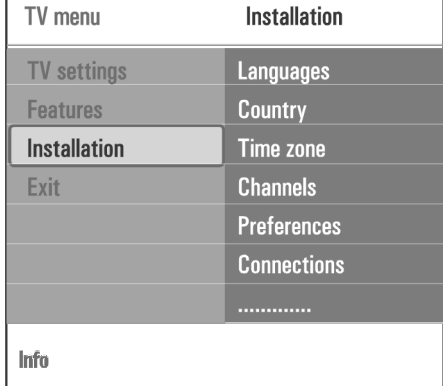

#### **Jûsu valodu priekðrocîbu izvçle**

Šī izvēlne ļauj Jums izvēlēties vēlamo izvēlnes, audio un subtitru valodu.

#### **Menu language (Izvçlnes valoda)**

Šis lauj Jums izvēlēties Jūsu Izvēlnes valodu no pieejamo valodu saraksta.

# **Preferred audio language (Vçlamâ audio valoda)**

Šis ļauj Jums izvēlēties audio valodas priekšrocību gadîjumâ, ja tiek pârraidîtas vairâkas valodas.

### **Preferred subtitle language (Vçlamâ subtitru**

**valoda)** (tikai ar Digitâlâs TV pârraidi) Šis lauj Jums izvēlēties subtitru valodas priekšrocību gadîjumâ, ja tiek pârraidîtas vairâkas valodas.

#### **Hearing impaired (Ar dzirdes traucçjumiem)** (tikai ar Digitâlâs TV pârraidi)

Šis laui Jums izvēlēties audio vai subtitru valodas cilvēkiem ar dzirdes traucējumiem.

Kad iestatīts uz **On** (Ieslēgts), tiks atskaņota Jūsu izvēlētās audio vai subtitru valodas versija cilvēkiem ar dzirdes traucçjumiem (ja pieejama).

Kad iestatīts uz **Off** (Izslēgts), tiks piemērota normāla audio un subtitru valoda.

# **9 MULTIMEDIJU PÂRLÛKS**

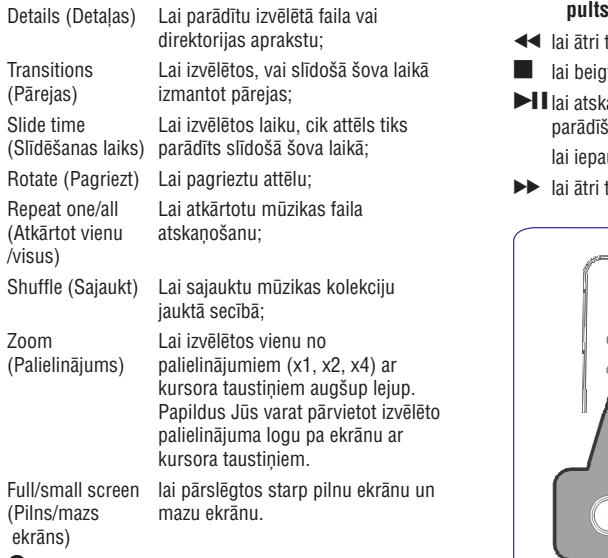

#### - **Piezîme**

Lai pagrieztu attēlu vai lai izvēlētos vienu no palielinâjuma proporcijâm, vispirms apturiet slîdoðo attēlu parādīšanu ar taustiņu **OK** vai zilās krāsas taustinu.

# 9.5 Funkciju taustini ekrāna apakšā 9.6 Daudz-mēdiju funkciju taustini uz tālvadības

- ◀◀ lai ātri tītu atpakaļ parādīto saturu
- $\blacksquare$  lai beigtu satura atskaņošanu
- $\blacktriangleright$ l lai atskaņotu vienu failu, palaistu slīdošo attēlu parādīšanu, atskanotu direktoriju vai citu kolekciju lai iepauzētu atskaņoto saturu
- lai âtri tîtu uz priekðu parâdîto saturu

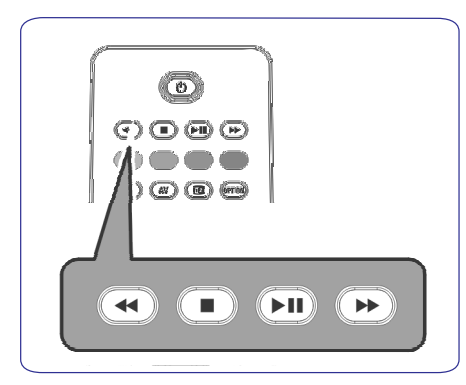

# **9 MULTIMEDIJU PÂRLÛKS**

- 3. Spiediet taustiņu , lai piekļūtu saturam.
- 4. Spiediet taustiņu ▲ vai ▼, lai izvēlētos saturu.
- 5. Spiediet taustiņu , lai atvērtu saturu.
- 6. Spiediet taustiņu ▲ vai ▼ lai izvēlētos failu vai direktoriju.

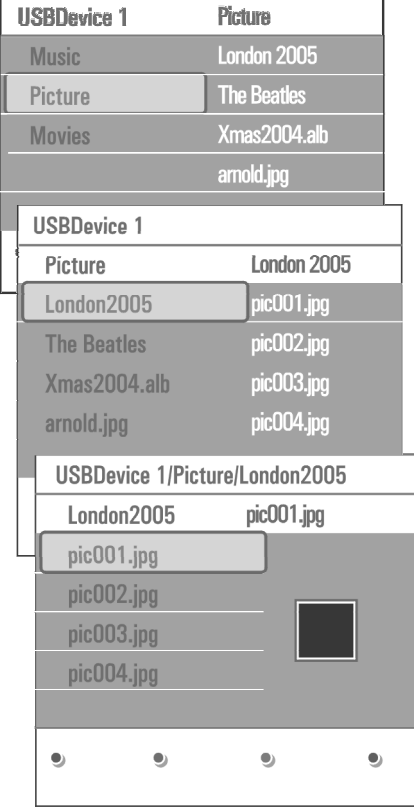

#### -**Piezîme**

Pārlūkojot attēlus, spiediet zaļās krāsas taustiņu, lai parādītu visus pašreizējā direktorijā esošos attēlu failus kā sīktēlus. Spiediet zalās krāsas taustiņu vēlreiz, lai parādītu attēlu failus kā sarakstu.

- 7. Gadījumā, ja ir izvēlēts fails, spiediet taustiņu **OK**, lai parādītu attēla failu vai lai atskaņotu video vai audio failu. Gadîjumâ, ja ir izvçlçta **direktorija, albums** vai **dziesmu saraksts,** spiediet kursoru pa labi, lai piekļūtu saturam vai spiediet taustiņu **OK** vai ▶II, lai sāktu slīdošo attēlu atskaņošanu vai esošo failu atskaņošanu.
- 8. Spiediet taustiņu <, lai turpinātu atskaņošanu un atgrieztos Daudz-mçdiju izvçlnç.

9. Spiediet vienu no krāsu taustiņiem uz tālvadības pults, lai veiktu attiecîgo funkciju, kas atzîmçta ekrâna apakðâ.

#### **Padoms**

Zilās krāsas taustinš, ja nepieciešams, var tikt izmantots, lai atkal parādītu krāsainos taustinus.

10. Lai beigtu satura atskaņošanu, spiediet taustiņu **in** uz tâlvadîbas pults.

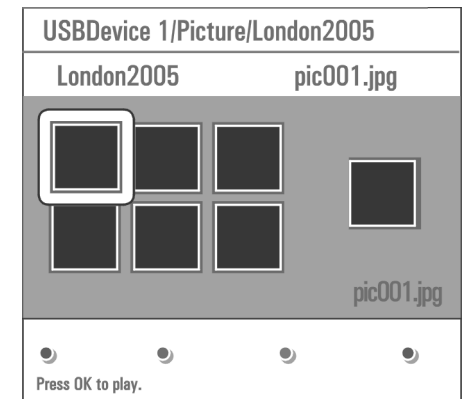

#### -**Piezîmes**

- Jûsu TV atbalsta slîdoðo attçlu râdîðanu ar fonamūziku. Skatiet 'Slīdošo attēlu formāts ar fona mûziku', 51.lpp;  $\bullet$
- atskaņošana turpināsies, pat ja ir notikusi īslaicīga pârslçgðanâs uz pârlûka ekrâniem. Audio tiks apturēts, kad cita dziesma sāk atskanoties vai kad ir sasniegtas beigas;  $\bullet$
- papildus tehniskām piezīmēm, skatiet 'Digitālā fotoaparâta un USB izdevumi', 53.lpp.  $\bullet$

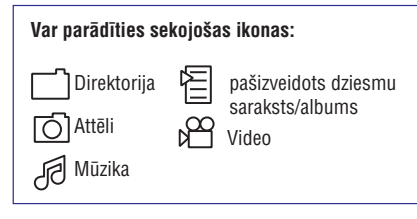

# **6 TV IZVÇLNES IESTATÎJUMU LIETOÐANA**

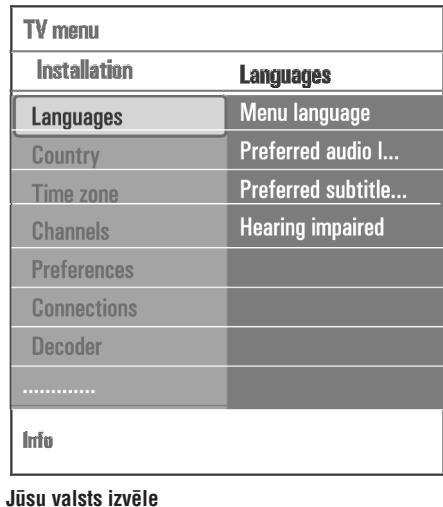

Šis laui Jums izvēlēties valsti, kurā Jūs atrodaties.

ja Jûs izvçlaties nepareizu valsti, kanâlu numerācija nebūs saskanā ar Jūsu valsts

ja izvçlçtâ valsts nav Jûsu TV DVB-T atbalstîta valsts, digitâlâs izvçlnes punkti nebûs pieejami.

**Installation** 

**Channels** 

**Preferences** 

**Connections Decoder** 

**Factory settings** Software upgrade

standartu;

- **Piezîmes**

TV menu

**TV settings** 

**Features Installation** 

Exit

Info

 $\bullet$ 

 $\bullet$ 

#### 1. Izvēlieties punktu **Channels** (Kanāli) TV, Uzstādīšanas izvēlnē.

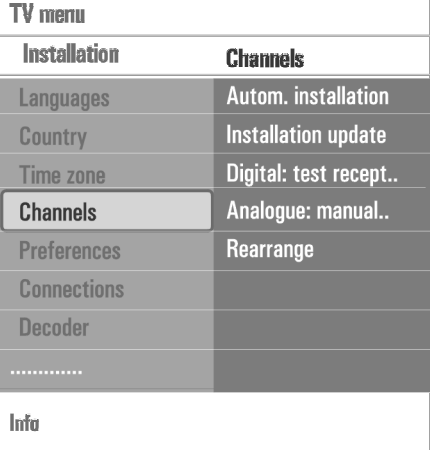

#### **Automatic Installation (Automâtiska uzstâdîðana)**

TV meklçs visu frekvences diapazonu, pamatojoties uz izvēlēto valsti

- Visi pieejamie digitâlie un analogie TV kanâli un digitālie radio kanāli tiek meklēti un saglabāti automâtiski.Tas aiznems dažas minūtes.
- Kad meklçðana ir pabeigta, izvçlne parâdîts atrasto digitâlo un analogo kanâlu skaitu.

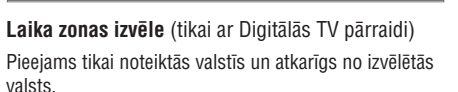

Šis lauj Jums izvēlēties vietējo laika zonu, lai pulkstenis râdîtu pareizu laiku.

#### **TV un radio kanâlu saglabâðana**

Pēc valodas un valsts pareizas iestatīšanas, Jūs varat meklçt un saglabât TV kanâlus.

#### **Installation update (Uzstâdîðanas pajauninâðana)** (tikai ar Digitâlâs TV pârraidi)

Šis lauj Jums automātiski uzregulēt un pajaunināt visus pieejamos digitâlos kanâlus, nemainot esoðo kanâlu sakârtojumu. Piemçram, kanâla nosaukums netiek mainîts.

#### -**Piezîmes:**

- šis atkārtoti neuzstādīs dzēstos kanālus;  $\bullet$
- digitālie kanāli, kas vairs neeksistē, tiks dzēsti; atrastie jaunie kanâli netiks pievienoti nevienam iecienîtâko kanâlu sarakstam;  $\bullet$  $\bullet$
- jau uzstâdîties kanâli netiks pârnumurçti.  $\bullet$
- Uzstâdîðanas pajauninâðana notiek automâtiski, kad Jūsu TV ir gaidīšanas režīmā. 0

#### **Digital: test reception (Digitâlais: uztverðanas pârbaude)** (tikai digitâlajiem kanâliem)

Šis ļauj Jums redzēt digitālās frekvences kvalitāti un signâla uztverðanas stiprumu. Tas palîdz Jums atrast antenas novietojumu, kas sniedz vislabâko uztverðanu.

- 1. Izvçlieties punktu Digital: test reception (Digitâlais: uztverðanas pârbaude) un spiediet kursoru pa labi.
	- $\bullet$   $\,$  Jūs iegūsiet izvēlētās kanāla frekvences, tīkla nosaukuma, signâla kvalitâtes un spçka indikâciju.
	- Ja signâla kvalitâte un spçks ir vâji, Jûs varat mēģināt pārvietot antenu.

#### **Padoms:**

lai iegûtu vislabâkos rezultâtus, ir ieteicams sazinâties ar specializçjuðos antenu uzstâdîtâju. Jûs varat arî tieði ievadīt digitālo kanālu frekvences, kuras vēlaties pârbaudît.

#### **Analogue: Manual installation (Analogs: Manuâla uzstâdîðana)**

Ðis sniedz Jums iespçju manuâli uzstâdît (uzregulçt kanâlu pa kanâlam) analogos kanâlus. Manuâla uzstâdîðana nemeklçs un nesaglabâs DVB-T (digitâlos) kanâlus.

1. Izvçlieties punktu Analogue: Manual installation (Analogs: Manuâla uzstâdîðana) un spiediet taustiņu  $\blacktriangleright$ .

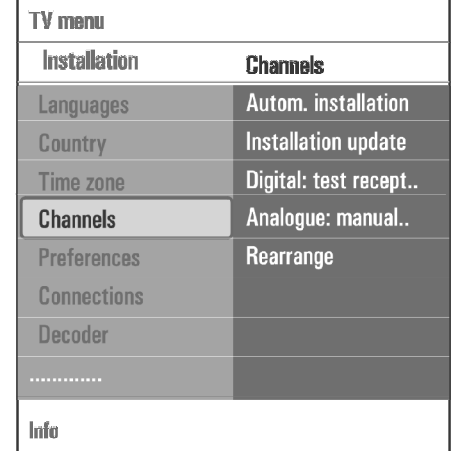

- 2. Izvēlieties punktu **System** (Sistēma).
- 3. Izvēlieties Jūsu valsti vai pasaules daļu, kur Jūs atrodaties.
- 4. Izvēlieties punktu **Search** (Meklēt) un spiediet taustiņu $\blacktriangleright$ .
- 5. Spiediet sarkanās vai zalās krāsas taustinu, lai turpinâtu.

#### **Padoms**

ja Jûs zinât frekvenci, ievadiet 3 frekvences ciparus ar ciparu taustiniem 0 līdz 9 (piemēram, 049).

- 6. Spiediet taustiņu <, lai saglabātu atrasto kanālu vai lai meklētu citu kanālu.
- 7. Izvēlieties punktu **Fine tune** (Precīza uzregulēšana) un spiediet taustiņu ▶. Precīza uzregulēšana var bût noderîga, kad frekvence ir nedaudz nobîdîjusies vai kad rodas traucçjumi no citas frekvences. Regulējiet frekvenci ar taustiņu ▲ vai  $\blacktriangledown$ , gadījumā, ja atrastais kanāls tiek slikti uztverts.
- 8. Izvēlieties punktu **Store current channel** (Saglabāt pašreizējo kanālu), ja Jūs vēlaties saglabāt frekvenci zem paðreizçjâ kanâla numura. Spiediet taustiņu **>** un apstipriniet ar taustiņu **OK**. Izvçlieties punktu Store as new channel (Saglabât kā jaunu kanālu), ja Jūs vēlaties saglabāt (precīzi uzregulçto) frekvenci zem cita kanâla numura. Spiediet taustiņu → un apstipriniet ar taustiņu **OK**.
- 9. Lietojiet pārkārtošanas izvēlni, lai pārsauktu vai pârkârtotu kanâlus. Skatît nâkamo lapu.

#### -**Piezîme:**

Esot uz frekvences, kur tiek pârraidîts DVB signâls, uztvērējs mēģinās atkodēt analogo TV kanālu, kā rezultâtâ, nebûs video.

# **9 MULTIMEDIJU PÂRLÛKS**

Multimediju pārlūks ļauj Jums parādīt attēlus un filmas vai atskanot audio failus, kas saglabāti uz USB ierīces. Daudz-mçdiju pârlûka programma tiek palaista no galvenās izvēlnes.

- $\bullet$   $\,$  Sekojoši failu formāti var tikt atskaņoti: Attēli: JPEG Audio: MP3, MP3 Pro, LPCM Video: MPEG1, MPEG2
- $\bullet$   $\;$  Tiek atbalstītas tikai FAT/DOS-formatētas atmiņas ierîces.
- Philips nevar bût atbildîgs, ja Jûsu USB ierîce nav atbalstîta.0

#### **9.1 Lai apskatîtu USB ierîces saturu**

#### **Padoms**

Ja Jûsu USB ierîce neder USB kontaktam sânos, lietojiet USB pagarinâtâju, lai savienotu USB ierîci ar USB portu. Papildus informâciju jautâjiet ierîces pārdevējam.

**9.2 Lai ievietotu USB ierîci**

#### -**Piezîme**

USB ierîces nav iekïautas komplektâ ar ðo TV.

Labâkajam savienojumam, lietojiet USB ierîci, kas nav ðaurâka par 25 mm.

USB-atminas kartes vai digitālā fotoaparāta gadījumā, pieslçdziet to USB kontaktam sânos. Skatît 'Lai veiktu video un audio savienojumus', 'Sānu panela pārskats'. 40.lpp.

Kad USB ierīce ir ievietota, Multimediju pārlūka izvēlne tiek parâdîta automâtiski. Skatît tâlâk.

#### **9.3 Lai izòemtu USB ierîci**

- 1. Spiediet taustiņu (MENU) uz tālvadības pults, lai izslēgtu galveno izvēlni.
- 2. Izņemiet USB ierīci.

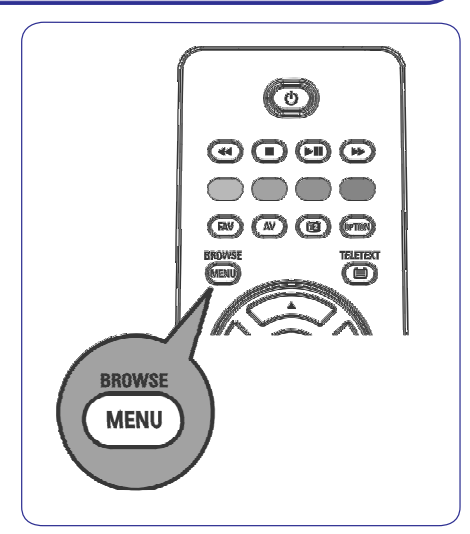

#### **9.4 Multimediju pârlûka izvçlne**

- 1. Ievietojiet USB ierîci.
- 2. Izvēlieties USB ierīci sadalā Multimedia (multimediji) ar taustiņu  $\blacktriangle$  vai  $\blacktriangledown$ .
	- $\bullet$  Multimediju pārlūks ļauj Jums pārlūkot ievietotajā USB ierīcē esošo saturu.
	- $\bullet$   $\,$  Tiks parādīts divdaļīgs pārlūks, kur kreisajā pusē būs satura tipi (Mūzika, Attēli, Filmas).
	- Labajâ pusç tiks parâdîts saturs, kas ir pieejams izvēlētajam satura tipam.

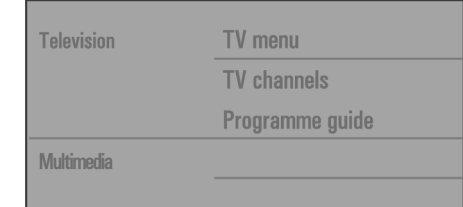

### **8 EPG (ELEKTRONISKAIS PROGRAMMU CEÏVEDIS) (TIKAI AR DIGITÂLÂS TV KANÂLIEM)**

TV automātiski ieslēgsies vai parādīs ziņojumu, kad programma sâksies. Sekojiet norâdîjumiem uz ekrâna, lai skatîtos programmu.

- 4. Spiediet dzeltenās krāsas taustiņu, lai pārlektu uz **Nākamo** (Next) vai **lepriekšējo dienu** (Previous day), vai atpakaï uz ðodienu (Today).
- 5. Spiediet taustinu , kamer Programmu Celvedis ir aktīvs, lai ieslēgtu Programmu Celveža galveno izvçlni.
- 6. Spiediet taustiņu ▲ vai ▼, lai iezīmētu un izvēlētos izvēlnes punktu.
	- $\bullet$  **What's on** (Kas notiek) ļauj Jums pārlūkot programmu ceļveža informāciju par Jūsu iecienîtâkajiem EPG kanâliem.
	- $\bullet$  **Search by genre** (Meklēt pēc žanra) ļauj Jums meklēt programmas pēc izvēlētā žanra.
	- $\bullet$  **Scheduled reminders** (lerakstītie atgādinājumi) lauj Jums apskatīt un mainīt Jûsu iestatîtos atgâdinâjumus.

#### **Piezîme**-

Atgādinājums ieslēgs Jūsu TV no gaidīšanas režīma tikai tad, ja Jūs esat izslēguši Jūsu TV ar taustiņu  $\mathfrak o$  uz  $\bullet$ tâlvadîbas pults.

**• Preferred EPG channels** (lecienītākie EPG kanâli) ir kanâli, no kuriem tiek pieprasîti EPG dati. Šī izvēlne ļauj Jums atzīmēt/neatzīmēt (lîdz 50) iecienîtâkos EPG kanâlus.

#### **Piezîme**-

Pēc Jūsu kanālu uzstādīšanas, pēc noklusējuma tiks atzîmçti 40 kanâli ar pieejamiem EPG datiem kâ iecienîtâkie EPG kanâli.

> **• Acquire EPG data** (Pieprasīt EPG datus) ļauj Jums pajauninât informâciju iecienîtâkajiem programmu ceļveža kanāliem. Sekojiet norâdîjumiem ekrânâ.

#### **<sup>2</sup>** Piezīme

EPG datu pieprasîðana notiek automâtiski TV skatîðanâs laikâ.

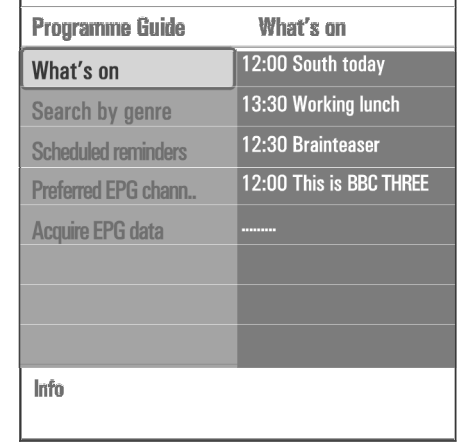

7. Lai izslēgtu Elektronisko Programmu Celvedi, spiediet taustinų vēlreiz.

#### **Padomi:**

- $\sim$ EPG ekrâns sevî neiekïaus TV kanâlus, kas nav Iecienîtâko kanâlu sarakstâ vai kas ir dzçsti (skatît Pārkārtošanas izvēlne).
- Jaunpievienotie kanâli (izmantojot atkârtotu uzstâdîðanu vai uzstâdîðanu) bûs jâatzîmç iecienîtâko EPG kanâlu sarakstâ, pirms Jûs varçsiet redzçt EPG datus.

# **6 TV IZVÇLNES IESTATÎJUMU LIETOÐANA**

#### **6.5 Kanâlu numuru saraksta pârkârtoðana**

Šis lauj Jums pārsaukt, pārkārtot un dzēst vai pārstatīt saglabâtos kanâlus.

1. Spiediet attiecīgās krāsas taustiņus, un sekojiet norâdîjumiem uz ekrâna.

#### **Pârkârtoðana**

Šis lauj Jums mainīt saglabāto TV kanālu secību.

- 1. Izvēlieties kanālu, kuru vēlaties pārvietot.
- 2. Spiediet dzeltenās krāsas taustiņu, lai pārvietotu kanâlu par vienu pozîciju augðup sarakstâ.
- 3. Spiediet zilās krāsas taustiņu, lai pārvietotu kanālu par vienu pozîciju lejup sarakstâ.
- 4. Atkârtojiet, lai pârkârtotu citus TV kanâlus.

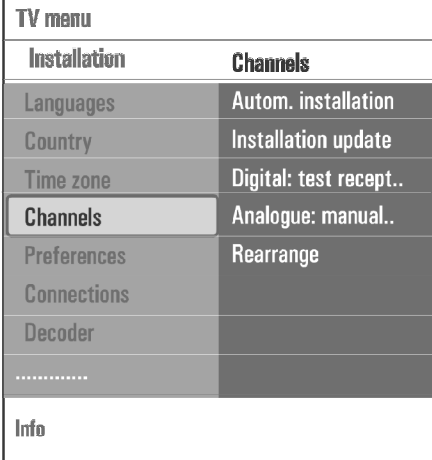

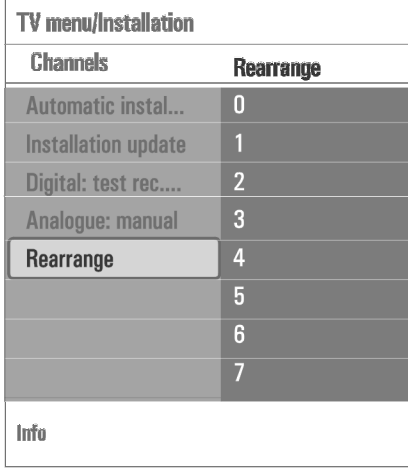

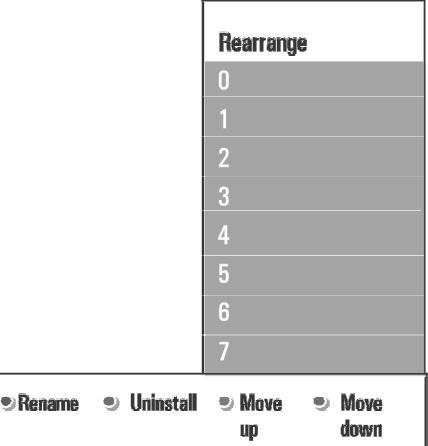

#### **Pârsaukðana**

Šis laui Jums mainīt atmiņā saglabāto nosaukumu vai pieðíirt nosaukumu kanâlam vai ârçjai ierîcei, kam nosaukums vēl nav pieškirts.

- 1. Izvēlieties kanālu, kuru vēlaties pārsaukt.
- 2. Spiediet sarkanās krāsas taustiņu, lai uz Jūsu tâlvadîbas pults.
- 3. Izvēlieties simbolus ar taustiņu  $\blacktriangle$  vai  $\blacktriangledown$ . Izvēlieties nākamo pozīciju ar taustiņu  $\blacktriangleright$  .
- 4. Spiediet zaļās krāsas taustiņu vai taustiņu **OK**, kad esat pabeiguði.

#### $\bullet$ **Piezîmes:**

- spiediet dzeltenās krāsas taustiņu, lai dzēstu visus simbolus. Kursors atkal tiek novietots sâkumâ;  $\bullet$
- spiediet zilās krāsas taustiņu, lai dzēstu simbolu, kur atrodas kursors. Ievadiet jaunu simbolu ar taustiņu  $\blacktriangle$  vai  $\blacktriangledown$ ;  $\bullet$
- nosaukumu var piešķirt kanāliem no 0 līdz 999;  $\bullet$
- atstarpe, cipari un citi îpaðie simboli atrodas starp Z un A. .
- 5. Izvēlieties citu kanāla numuru un atkārtojiet solus 2 lîdz 4.

#### **Dzçðana – atkârtota uzstâdîðana**

Šis lauj Jums dzēst saglabāto kanālu vai papildierīci, kuru vairs nevar uzregulçt. Ðis ïauj arî atjaunot agrâk uzstâdîtu kanâlu.

- 1. Izvēlieties kanālu, kuru vēlaties dzēst.
- 2. Spiediet zalās krāsas taustiņu, lai dzēstu izvēlēto kanâlu.

Dzçstais kanâls tiek norâdîts sarakstâ arikonu  $\bowtie$  dzēstā kanāla priekšā.

3. Vēlreiz spiediet zalās krāsas taustiņu, lai atkārtoti uzstādītu dzēsto kanālu.

#### -**Piezîme**

Dzçstie kanâli netiek atkârtoti uzstâdîti uzstâdîðanaspajauninâðanas laikâ.

#### **6.6 Jûsu priekðrocîbu iestatîðana**

Šī izvēlne satur punktus, kas var iestatīt vai regulēt dažādas īpašās TV funkcijas un kam parasti tiks pieklūts reti.

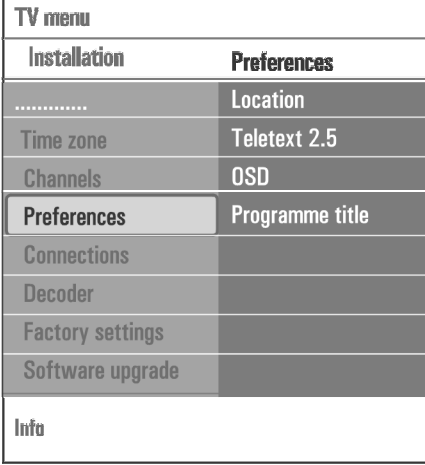

#### **Jûsu atraðanâs vietas izvçle (Location)**

Šis lauj Jums izvēlēties Jūsu TV atrašanās vietu.

Ja Jūs izvēlaties **Shop** (Veikals), tiks noteikti fiksēti Attēla un Skanas iestatījumi.

Atrašanās vieta **Home** (Mājas) sniegs pilnas iespējas mainīt visus Attēla un Skaņas iestatījumus.

#### **Teleteksta 2.5 izvçle (Teletext 2.5)**

Daži pārraidītāji piedāvā iespēju redzēt vairāk krāsas, citas fona krāsas un jaukākus attēlus teleteksta lapās.

**Izvēlieties Teletext 2.5 On** (Teleteksts 2.5 ieslēgts), lai izmantotu ðo funkciju.  $\bullet$ 

 $\bullet$  Izvēlieties **Teletext 2.5 Off** (Teleteksts 2.5 izslēgts), ja Jums patîk neitrâlâks teleteksta izskats.

Veiktā izvēle ir spēkā visiem kanāliem, kas pārraida Teletekstu 2.5.

#### -**Piezîme**

Kamçr teleteksta pârraide pârslçdzas uz Teletekstu 2.5 var paiet dažas sekundes.

#### **Displeja Uz Ekrâna (OSD) izvçle**

Šis ļauj Jums izvēlēties skaļuma joslas parādīšanu un samazinâtu vai paplaðinâtu programmu un kanâlu informâcijas parâdîðanu uz ekrâna.

- Izvēlieties **Minimum**, lai aktivizētu samazinātas kanâla informâcijas parâdîðanu.  $\bullet$
- Izvēlieties **Normal**, lai aktivizētu paplašinātas kanâla un programmas informâcijas parâdîðanu. Piemēram, informāciju par programmu, pieslēgtā aprîkojuma ieejas signâla kvalitâti, ekrâna formâtu un skanas režīmu, izvēlēto audio valodu, subtitru valodu, novērtējumus, gulētiešanas taimera atlikuðo laiku.  $\bullet$

#### **Programmas virsraksta parâdîðana (Programme title)**

Šis lauj Jums parādīt programmas virsrakstu, saskaņā ar pârraidîto informâciju.

 $\bullet$   $\;$  Ja izvēlēts **Yes** (Jā), pēc TV programmas izvēles vai pēc taustiņa  $\widehat{\mathfrak{t}\mathfrak{b}}$  nospiešanas uz tālvadības pults, tiks parâdîts programmas virsraksts, ja pârraidîts.

**8 EPG (ELEKTRONISKAIS PROGRAMMU CEÏVEDIS) (TIKAI AR DIGITÂLÂS TV KANÂLIEM)**

Elektroniskais Programmu Celvedis parāda Jums detalizçtu informâciju par paðreizçjo programmu un arî par nâkamo programmu (ja ðî informâcija ir pieejama).

#### -**Piezîme**

Šīs instrukcijas var atškirties, saskanā ar Elektroniskā Programmu Celveža tipu.

- 1. Spiediet taustinu
- **•** Parādās EPG ekrāns. Atkarībā no apstākļiem, var paiet laiks, lai sanemtu EPG datus.
- EPG ekrâns automâtiski pajauninâs, ja EPG dati tiek iegûti veiksmîgi. Ja nç, EPG ekrâns paliek tukðs. $\bullet$
- $\bullet$  Parādās informācija par izvēlēto programmu.
- 2. Spiediet krāsainos taustinus, lai aktivizētu pieejamâs EPG funkcijas, kas parâdîtas ekrâna apakðâ.
- 3. Lai izslēgtu Programmu Ceļvedi, vēlreiz spiediet taustiņu @.

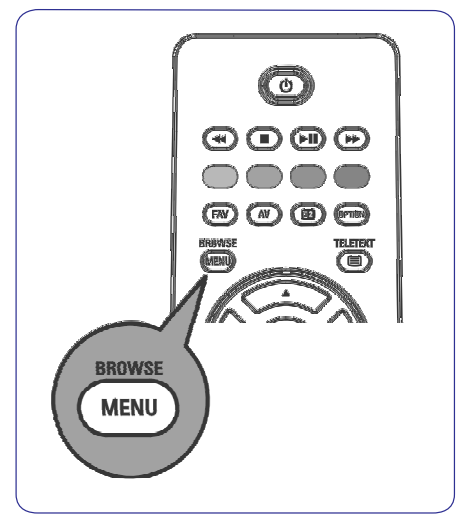

#### **Kad Elektroniskâ Programmu Ceïveþa tips parâda TV programmu sarakstu:**

1. Spiediet taustiņu ▲ vai ▼, lai izvēlētos vajadzīgo TV programmu. Parādās informācija par izvēlēto programmu.

#### **Padomi:**

- $\bullet$   $\;\;$  EPG ekrāns sevī neiekļaus TV kanālus, kas nav Iecienîtâko kanâlu sarakstâ vai kas ir dzçsti (skatît Pārkārtošanas izvēlne).
- Jaunpievienotie kanâli (izmantojot atkârtotu uzstâdîðanu vai uzstâdîðanu) bûs jâatzîmç iecienîtâko EPG kanâlu sarakstâ, pirms Jûs varēsiet redzēt EPG datus.
- 2. Spiediet zaļās krāsas taustiņu uz tālvadības pults, lai skatītos/klausītos izvēlēto programmu, kas paðlaik tiek raidîta.
- 3. Spiediet sarkanās krāsas taustinu, lai atzīmētu/neatzīmētu atgādinājumu par izvēlēto programmu. Jûs varat iestatît lîdz 10 atgâdinâjumiem.

# **7 JÛSU IECIENÎTÂKO KANÂLU SARAKSTA IZVEIDOÐANA**

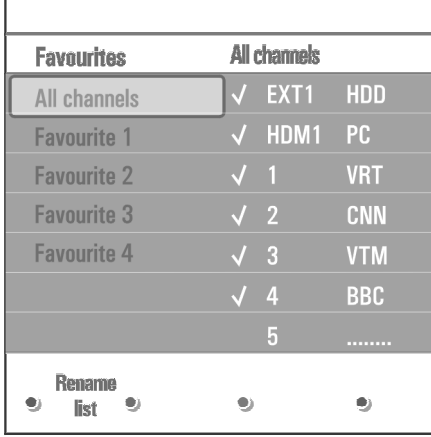

#### -**Piezîme**

Vēlreiz spiediet sarkanās krāsas taustiņu, lai parādītu sarakstu, kas satur Jûsu iecienîtâkos kanâlus.

8. Vēlreiz spiediet taustiņu **FAV,** lai izietu. Ar taustiņu **-P+** Jūs varēsiet pārlūkot TV kanālus no izvēlētā saraksta.

#### -**Piezîme**

Ar ciparu taustiniem Jūs joprojām varat izvēlēties kanâlus, kas nav atzîmçti kâ iecienîtâkie.

**7.4. Lai izvçlçtos tikai TV vai tikai radio kanâlusVisu kanâlu sarakstâ**

Kad tiek parādīts vai izvēlēts visu kanālu saraksts, Jūs varat izfiltrēt sarakstu un izvēlēties sarakstu tikai ar TV kanâliem vai sarakstu tikai ar radio kanâliem.

- 1. Spiediet taustiņu **FAV.** .<br>Parādās pēdējais izvēlētais kanālu saraksts.
- 2. Spiediet taustiņu  $\blacktriangleleft$ .
- 3. Izvçlieties Visu kanâlu sarakstu un spiediet taustiņu $\blacktriangleright$ .
- 4. Spiediet sarkanās krāsas taustiņu, lai filtrētu.
- 5. Izvçlieties Jums vajadzîgo kanâlu sarakstu.
- 6. Vēlreiz spiediet taustiņu **FAV**, lai izietu. Ar taustiņu **-P+** Jūs varēsiet pārlūkot TV kanālus no izfiltrētā saraksta.

#### -**Piezîme**

filtrēšana nepaliks atmiņā pēc TV izslēgšanas vai pārslēgšanas gaidīšanas režīmā.

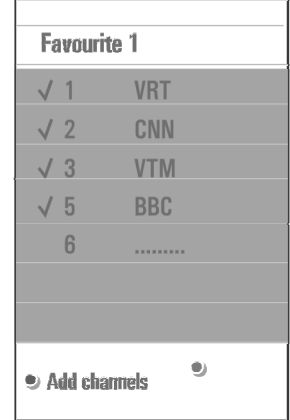

# **6 TV IZVÇLNES IESTATÎJUMU LIETOÐANA**

#### **6.7 Jûsu savienojumu izvçle**

Šis lauj Jums izvēlēties pieslēgto papildus aprīkojumu, ko Jûs esat pieslçguði audio un video kontaktiem.

- 1. Izvēlieties punktu **Connections** (Savienojumi).
- 2. Spiediet taustiņu $\blacktriangleright$ .
- 3. Izvēlieties ieeju, pie kuras ir pieslēgts papildus aprîkojums.
	- Kad Jûs izvçlaties EXT1, EXT2, EXT3, HDMI 1, sânu) vai **HDMI 2, Side ( Digital Audio In** (Digitâlâ audio ieeja), parâdâs saraksts, kas lauj Jums identificēt. kāda tipa papildus aprīkojums ir pieslēgts pie šīs ieejas.
- 4. Vēlreiz spiediet taustiņu >, lai piekļūtu izvēlētajai ieejai pieslçgto papildierîèu tipu sarakstam.
- 5. Izvēlieties papildus aprīkojumu ar taustiņu  $\blacktriangle$  vai  $\blacktriangledown$ .

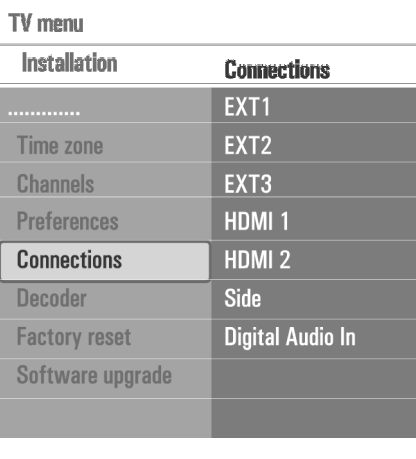

### **Info**

#### **Digitâlâ audio ieeja (Digital Audio In)**

Ja papildus aprîkojumam ir digitâlâ audio izeja, Jûs varat pieslçgt to ar vienu vadu pie TV kontakta **DIGITAL** (digitâlâ audio ieeja). **AUDIO IN**

Savienojumu izvçlnç, pieðíiriet **Digitâlo Audio Ieeju** attiecīgajai ārējai ieejai, kurai ir pieslēgts Jūsu papildus aprîkojums.

Papildus audio ieejas pienemšanai no Digitālās Audio Ieejas, TV var izdot kodçtu Dolby Digital audio pa **k**ontaktu **DIGITAL AUDIO OUT** (digitālā audio izeja) uz ârçju pastiprinâtâju vai resîveri. Ja Jûsu pastiprinâtâjam vai resîverim ir atbilstoðs kontakts Digitâlajai Audio leejai, Jūs to varat pieslēgt ar vienu vadu pie TV **k**ontakta **DIGITAL AUDIO OUT** (digitālā audio izeja).

Skatît 'Lai veiktu video un audio savienojumus', 'Mâjas kinoteātra pastiprinātāja pieslēgšana', 50.lpp.

#### **6.8 Dekodera kanâla numura izvçle**

Šis lauj Jums definēt vienu vai vairākus kanāla numurus kā dekodera kanāla numurus, ja pie **EXT1** vai **EXT2** ir pieslēgts dekoderis vai atkodētājs.

- 1. Izvçlieties kanâla numuru, zem kura Jûs esat saglabâjuði programmu, kas nâk no dekodera vai atkodētāja.
- 2. Izvçlieties punktu **Status.**
- 3. Izvēlieties ieeju, kas tiek lietota, lai pieslēgtu Jūsu dekoderi: (Nav), ai **None EXT1 v EXT2.**
	- $\bullet$  Izvēlieties **None** (Nav), ja Jūs nevēlaties, lai izvēlētais kanāla numurs tiktu aktivizēts kā dekodera kanâla numurs.s, kas ir pieejams izvēlētajam satura tipam.

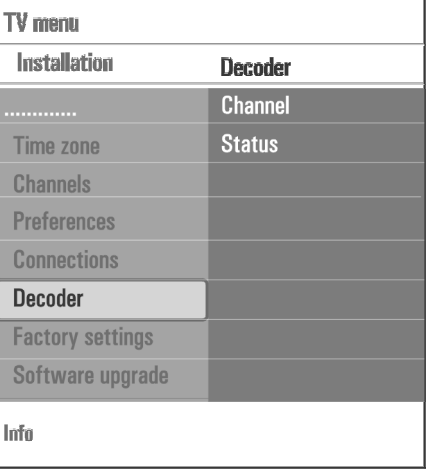

#### **6.9 Pârstatîðana uz rûpnîcas iestatîjumiem**

Ðis ïauj Jums pârstatît vairumu iepriekð noteiktus rûpnîcas iestatîjumus.

- 1. Izvēlieties un spiediet taustiņu $\blacktriangleright$ .
- 2. Spiediet taustiņu **OK**, lai dzēstu iestatījumus un pârstatîtu tos uz to noklusçtajâm vçrtîbâm.

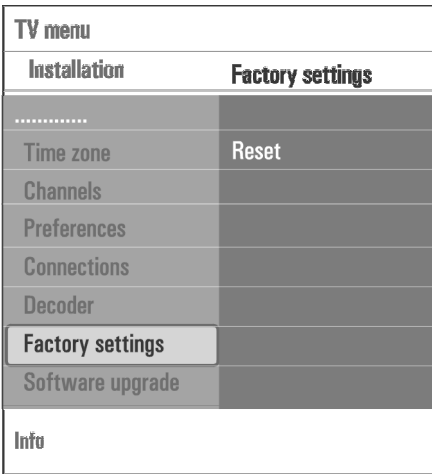

#### **6.10 Kâ pajauninât TV programmatûru**

Šis lauj Jums pajaunināt TV programmatūru, izmantojot USB ierîci.

#### **USB ierîces pajauninâðana**

Ir iespçjams palaist pajauninâðanas procedûru no USB ierīces (pirms Jūs ieslēdzat TV). Atminas ierīcei jābūt aizpildītai ar pareizo pajaunināšanas attēlu (un struktûru), ko var atrast interneta lapâ www.philips.com/software.

Lai uzzinâtu, kâ lejupielâdçt programmatûras versiju uz Jūsu atmiņas ierīci, skatiet 'Philips TV programmas pajaunināšana ar portatīvo atmiņu', 49.lpp.

#### **Automâtiski programmas paziòojumi (ja tâdi ir)**

Skatoties Jūsu TV, var parādīties zinojums, ka ir pieejams jauns programmas pajauninâjums.

1. Spiediet sarkanās krāsas taustiņu uz Jūsu tālvadības pults, ja Jūs vēlaties, lai Jums par to atgādina vēlāk.

- 2. Spiediet zaļās krāsas taustiņu uz Jūsu tālvadības pults, lai apstiprinātu, ka esat izlasījuši zinojumu.
	- $\bullet$  Kad Jūs esat apstiprinājuši, ziņojums vairs neparādīsies. Ja Jūs tomēr vēlaties vēlreiz redzēt pēdējo pārraidīto pazinojumu, izvēlieties punktu **Announcement** (paziṇojums) .<br>Programmatūras pajaunināšanas izvēlnē.

#### - **Piezîme**

Zinojums būs pieejams, kamēr netiks veikta programmas pajauninâðana.

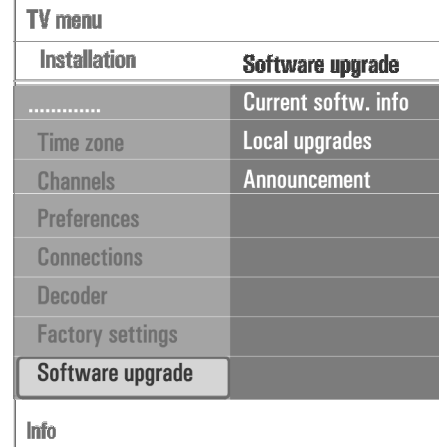

# **7 JÛSU IECIENÎTÂKO KANÂLU SARAKSTA IZVEIDOÐANA**

Šis ļauj Jums izveidoti līdz četriem iecienītāko kanālu sarakstiem ar TV kanâliem, kam Jûs dodat priekðroku. Piemēram, katrs Jūsu ģimenes loceklis var izveidot savu iecienîtâko kanâlu sarakstu.

#### - **Piezîme**

kad šis taustinš tiek nospiests pirmo reizi pēc uzstādīšanas pabeigšanas, tiks atvērts pilns kanālu saraksts. Citā situācijā tas atvērs pēdējo izvēlēto kanālu sarakstu.

#### **7.1 Lai izvçlçtos kanâlu no parâdîtâ iecienîtâko kanâlu saraksta**

- 1. Spiediet taustiņu **FAV.** Parādās pēdējais izvēlētais kanālu saraksts.
- 2. Spiediet taustiņu ▲ vai ▼, ◀ vai ▶, lai izvēlētos kanâlu.
- 3. Spiediet taustiņu **OK**, lai parādītu izvēlēto kanālu.

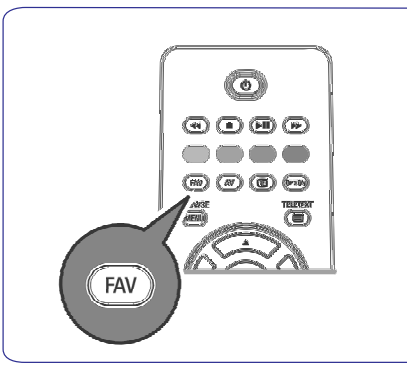

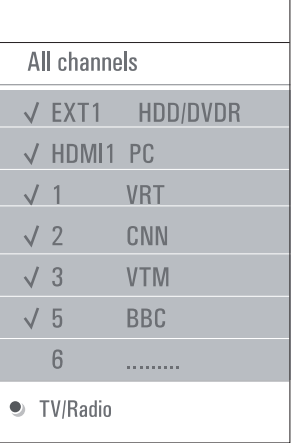

#### **7.2 Lai izvçlçtos citu iecienîtâko kanâlusarakstu**

- 1. Spiediet taustiņu **FAV**. .<br>Parādās pēdējais izvēlētais kanālu saraksts.
- 2. Spiediet taustiņu  $\blacktriangleleft$ .
- 3. Spiediet taustiņu ▲ vai ▼, lai izvēlētos sarakstu.
- 4. Spiediet sarkanās krāsas taustiņu, lai pārsauktu sarakstus, ja vēlaties.
- 5. Vēlreiz spiediet taustiņu **FAV**, lai izietu.

#### **7.3 Lai izveidotu iecienîtâko kanâlu sarakstuvai lai modificçtu sarakstu**

- 1. Spiediet taustiņu **FAV.** Parâdâs pçdçjais izvçlçtais kanâlu saraksts.
- 2. Spiediet taustiņu  $\blacktriangleleft$ .
- 3. Izvçlieties vajadzîgo kanâlu sarakstu.
- 4. Spiediet taustiņu  $\blacktriangleright$ .
- 5. Spiediet sarkanās krāsas taustinu, lai pievienotu kanâlus.Tiek parâdîti visi pieejamie kanâli. Iecienîtâkie kanâli
- ir atzîmçti. 6. Spiediet taustiņu ▲ vai ▼, lai izvēlētos kanālu, .<br>kuru vēlaties pievienot sarakstam vai izņemt no saraksta.
- 7. Spiediet zalās krāsas taustiņu, lai atzīmētu izvēlēto kanâlu vai lai neatzîmçtu izvçlçto kanâlu, lai pievienotu vai iznemtu to no Jūsu izvēlētā iecienîtâko kanâlu saraksta.